# X70 GT

# **BEDIENUNGS- & AUFBAUANLEITUNG**

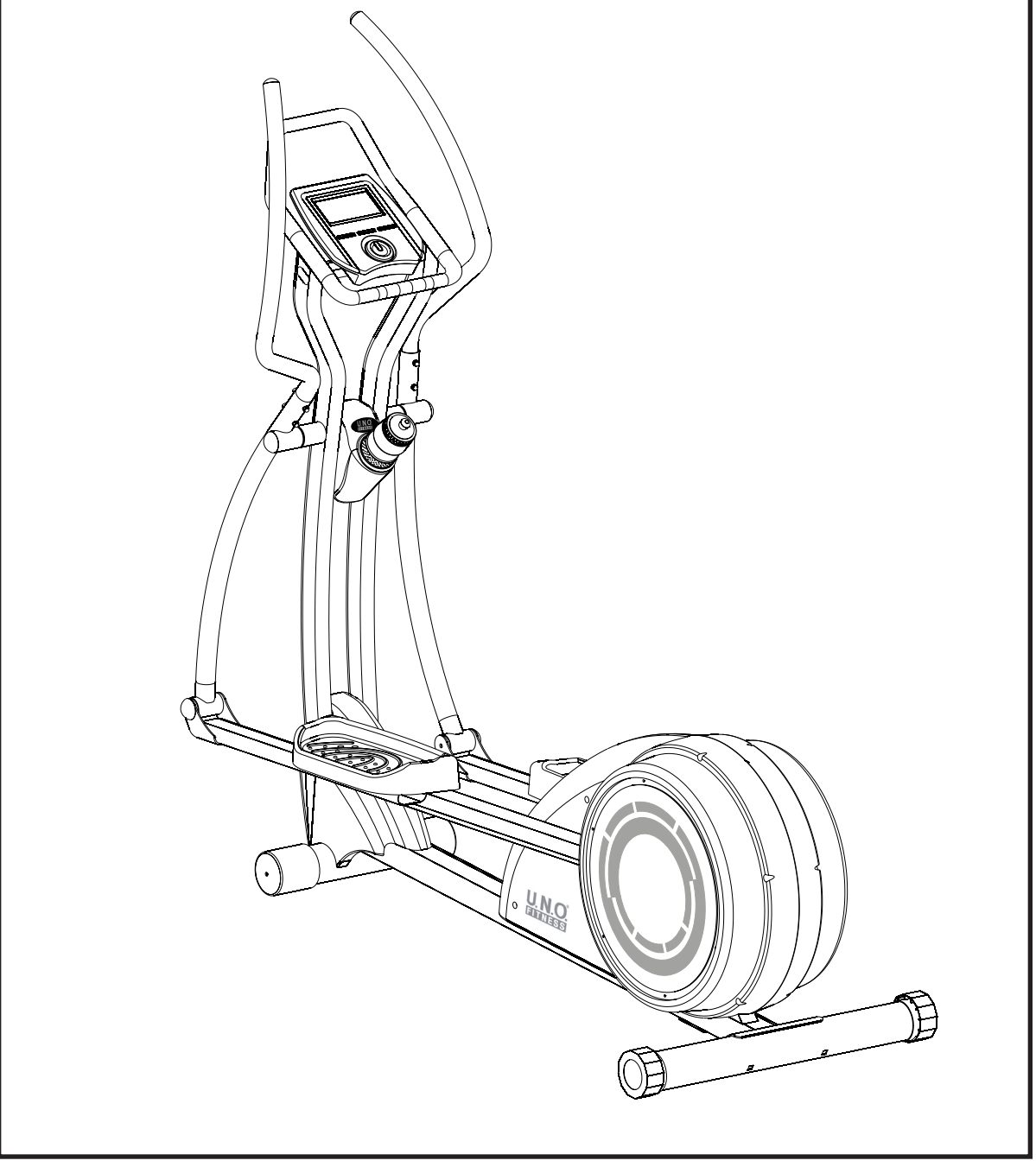

**Art.-Nr.: 11203**

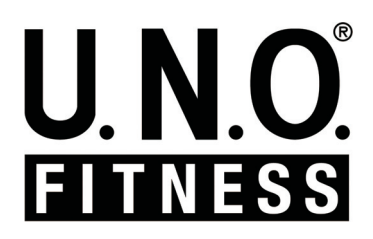

### **SICHERHEITSHINWEISE**

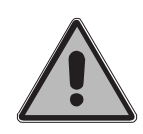

**Lesen Sie unbedingt die gesamte Bedienungsanleitung vor dem ersten Training genau durch.**

**Um ein langjähriges, effizientes und sicheres Training zu ermöglichen, ist es unbedingt erforderlich, dass Sie die Wartungs- und Sicherheitsanweisungen dieser Anleitung exakt befolgen und einhalten. Jeder, der Ihr Trainingsgerät nutzen möchte, muss unbedingt über diese Anweisungen vorab informiert werden.**

#### **Bitte halten Sie die angegebenen Wartungs- und Sicherheitsanweisungen exakt ein.**

Der Crosstrainer darf nur für seinen vorgesehenen Zweck, also für das Ausdauer- und Körpertraining genutzt werden. Zweckfremde Anwendungen können Gesundheitsschäden, Unfälle oder Beschädigungen des Crosstrainers bewirken, für die seitens des Herstellers keinerlei Haftung übernommen werden kann.

#### **Netzanschluss**

- Eine Netzspannung von 220-230 V, 50 Hz wird für den Betrieb des Crosstrainers benötigt.
- Der Crosstrainer darf nur mit dem mitgelieferten Netzkabel an eine geerdete, mit 16 A einzeln abgesicherte und vom Fachmann installierte Steckdose angeschlossen werden.
- Bevor der Crosstrainer an einen anderen Ort bewegt wird oder Sie Wartungsarbeiten durchführen, ziehen Sie immer den Netzstecker aus der Steckdose.
- Verwenden Sie zum Anschluss des Gerätes keine Mehrfachsteckdosen oder Kabeltrommeln. Sollten Sie ein Verlängerungskabel einsetzen, so muss dieses den VDE-Richtlinien entsprechen.

#### **Aufstellungsort**

- Bei der Wahl des Aufstellortes für den Crosstrainer wählen Sie eine Stellfläche, die in jeder Richtung genügend Freiraum bietet (der Freibereich hinter dem Crosstrainer muss mindestens 2 Meter, der vor dem Crosstrainer mindestens 1 Meter und der seitlich neben dem Crosstrainer mindestens 2 Meter betragen).
- Der Trainingsraum sollte während des Trainings gut belüftet sein. Vermeiden Sie Zugluft.
- Setzen Sie ihren Crosstrainer nur im Haus und in ausreichend temperierten Räumen ein. Eine Nutzung im Freien ist nicht möglich.
- Der Crosstrainer ist für den Betrieb in Feuchträumen nicht geeignet und darf dort nicht eingesetzt werden (z.B. Sauna, Schwimmbad...).
- Der Crosstrainer darf nur auf einem ebenen und festen Untergrund betrieben werden. Gleichen Sie Unebenheiten des Bodens gegebenenfalls aus.
- Idealerweise stellen Sie den Crosstrainer auf eine dafür konzipierte Boden-Schutzmatte.
- Achten Sie unbedingt darauf, dass das Netzkabel weder gequetscht noch zur Stolpergefahr werden kann.
- Halten Sie heiße Gegenstände vom Crosstrainer und insbesondere vom Netzkabel fern.
- Bei Betrieb oder im Standby-Modus senden elektrische Geräte eine elektromagnetische Strahlung aus. Deshalb halten Sie strahlungsintensive Geräte, wie Mobiltelefone, Computer, etc. vom Crosstrainer fern, da es zu Fehlfunktionen und Störungen, insbesondere bei der Puls-/ Herzfrequenzmessung, kommen kann.

#### **Persönliche Sicherheit**

- Während Ihrer Abwesenheit sollte das Netzkabel entfernt werden, damit ein unsachgemäßer Gebrauch durch Dritte verhindert wird.
- Das Training muss sofort abgebrochen werden, wenn Sie währenddessen Übelkeit, Schwindelgefühl oder andere anormale Symptome verspüren. Sie sollten in diesem Fall unverzüglich einen Arzt konsultieren.
- Weite Kleidung kann sich während des Trainings in den beweglichen Bauteilen des Crosstrainers verfangen und somit zu Unfällen führen. Trainieren Sie deshalb grundsätzlich nur mit eng anliegender Sportbekleidung.
- Sie sollten während des Trainings Sportschuhe tragen. - Der Crosstrainer kann und darf grundsätzlich nicht
- gleichzeitig von mehreren Personen genutzt werden. - Stellen Sie unbedingt vor jedem Training sicher, dass der Crosstrainer vollkommen intakt ist. Trainieren Sie auf keinen Fall mit einem fehlerhaften Trainingsgerät.
- Reparaturen dürfen selbstständig nur in Absprache mit einem autorisierten Fachmann und unter Verwendung von Original-Ersatzteilen durchgeführt werden.
- Reinigen Sie nach jeder Trainingseinheit den Crosstrainer, um Beschädigungen durch Körperschweiß zu verhindern.
- Achten Sie immer darauf, dass Flüssigkeit (Getränke, Körperschweiß, etc.) in keinem Fall in den Crosstrainer bzw. in das Cockpit eindringen kann, da dies zu Korrosionen und Beschädigung der mechanischen und elektronischen Bauteile führen kann.
- Für eine Benutzung durch Kinder ist der Crosstrainer in keinem Fall geeignet, da der natürliche Spieltrieb und die Experimentierfreudigkeit von Kindern oft zu unvorhergesehenen Situationen führen kann, für die seitens des Herstellers keinerlei Verantwortung übernommen werden kann. Sollten Sie dennoch Kinder auf dem Crosstrainer trainieren lassen, weisen Sie diese vor dem Training intensiv auf die richtige Handhabung des Gerätes hin und beaufsichtigen Sie das gesamte Training.
- Achten Sie darauf, dass Kinder und Haustiere während des Trainings einen ausreichenden Sicherheitsabstand einhalten und sich unter dem Crosstrainer, speziell im Bereich der beweglichen Bauteile keine Gegenstände befinden.
- Im Ruhezustand ist der Crosstrainer kein Kinderspielzeug. Er darf auf keinen Fall als Klettergerüst oder Spielzeug benutzt werden.
- Während des Betriebes dürfen Hebel und andere Einstellmechanismen den Ablauf nicht stören. - Bringen Sie ihre Hände nie in die Nähe von beweglichen
- Teilen.

Dieser Crosstrainer wurde nach neuesten sicherheitstechnischen Erkenntnissen konstruiert und gebaut. Eventuelle Gefahrenquellen, durch die Verletzungen entstehen können, wurden bestmöglich vermieden oder entsprechend abgesichert. Ausschließlich Erwachsene sollten diesen Crosstrainer nutzen. Falsches oder übermäßiges Training kann zu Gesundheitsschäden führen!

Die Montage des Crosstrainers muss gewissenhaft von einer erwachsenen Person durchgeführt werden.

**Vor dem ordnungsgemäßen Abschluss der Montage darf auf keinen Fall mit dem Training begonnen werden .** Der gesamte Crosstrainer sollte bei regelmäßiger **Nutzung einmal pro Monat überprüft werden. Dies gilt besonders für Befestigungsteile wie Muttern, Schrauben und Bolzen.**

Um die Sicherheit des Crosstrainers dauerhaft zu **Crosstrainer wieder benutzt werden. Nehmen Sie keine gewährleisten, ersetzen Sie durch Verschleiß beschädigte Teile sofort durch Original-Ersatzteile. Erst nach Wiederherstellung der Sicherheit darf der anderen, als die in dieser Montage- und Bedienungsanleitung beschriebenen Wartungsmaßnahmen und Einstellungen vor.**

### **EXPLOSIONSZEICHNUNG X70 GT**

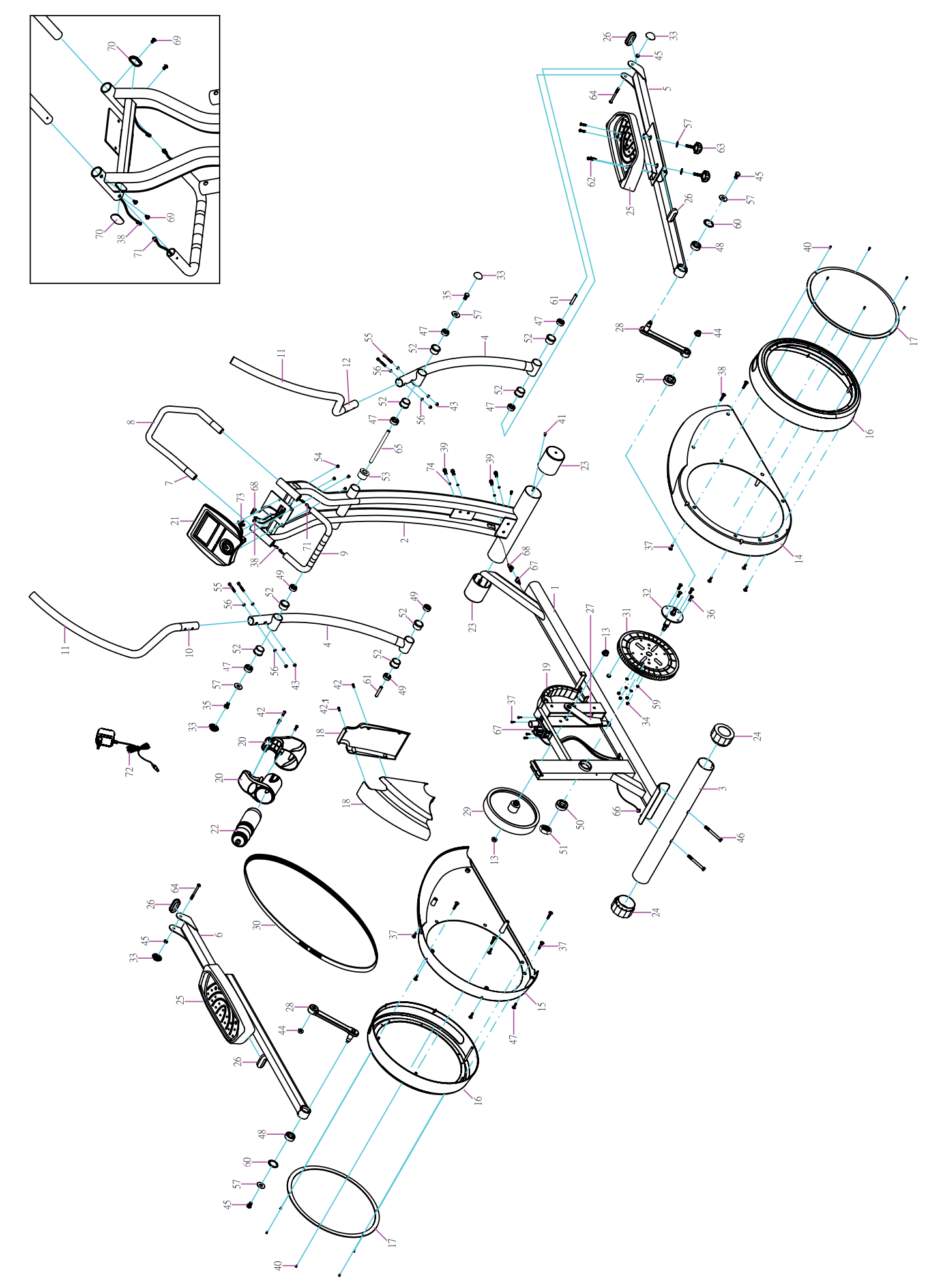

### **ERSATZTEILLISTE**

### **X70 GT**

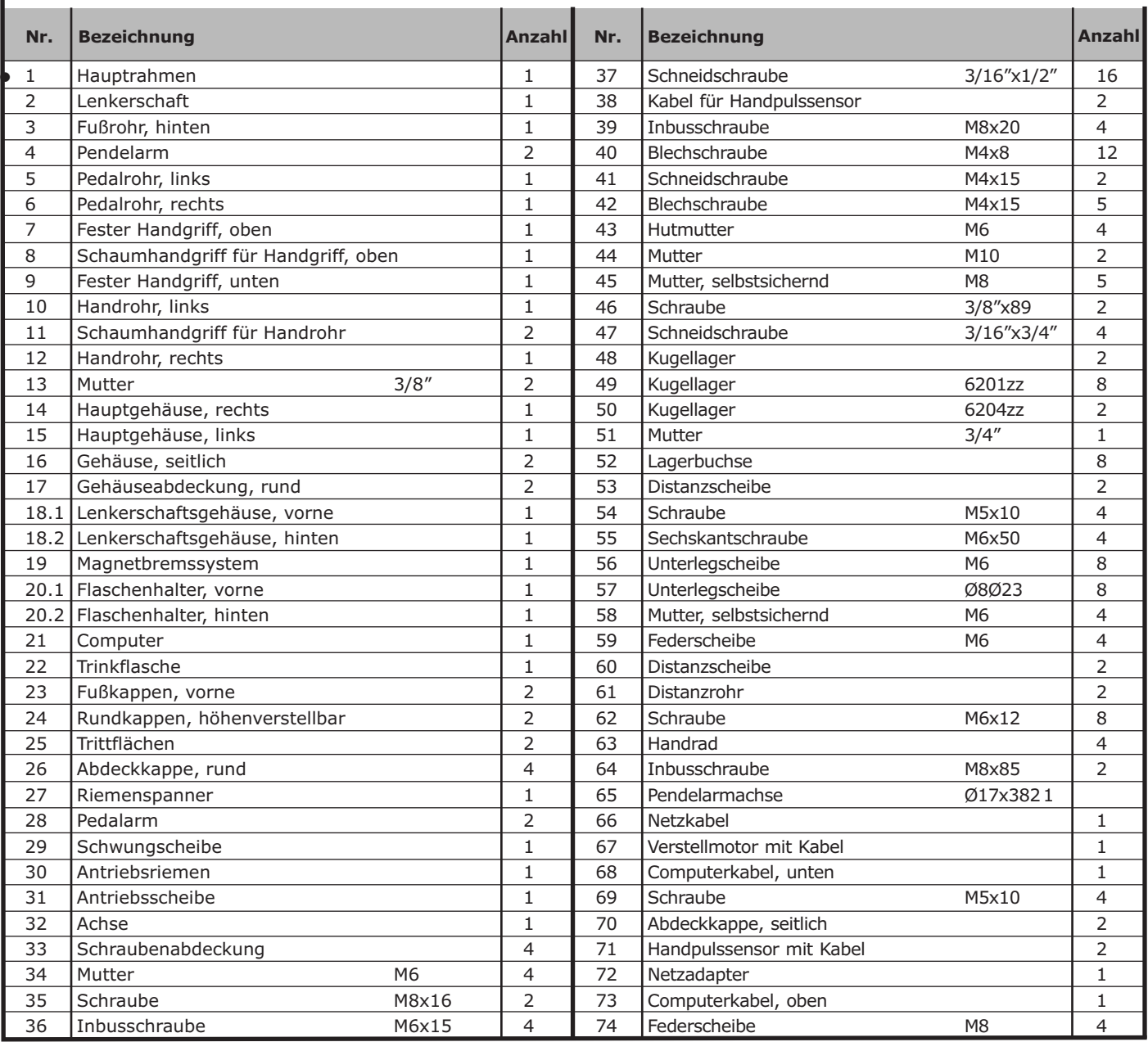

### **MONTAGE**

Entnehmen Sie alle Teile vorsichtig der Verpackung. Lassen Sie sich hierbei von einer zweiten Person helfen, da einige Teile schwer und sperrig sind.

Vergewissern Sie sich vor der Montage Ihres Crosstrainers anhand der Montage-Teileliste, dass alle benötigten Teile vorhanden sind. Zur Montage benötigen Sie zwei Personen.

### **Achtung:**

Bitte folgen Sie bei der Montage exakt der Anleitung. Für Mängel, die aufgrund falscher Montage entstehen, bestehen keine Gewährleistungsansprüche!

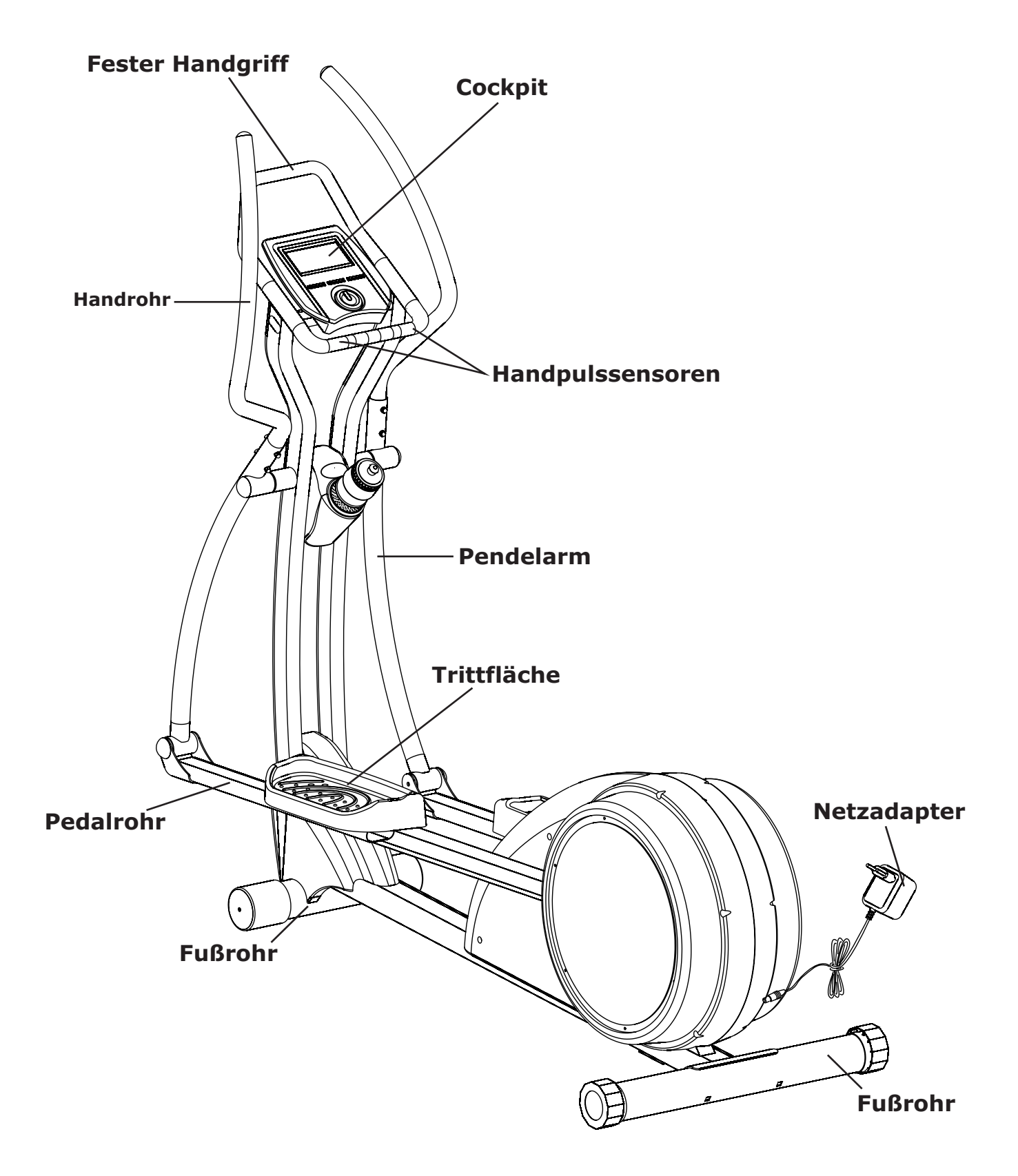

### **MONTAGE**

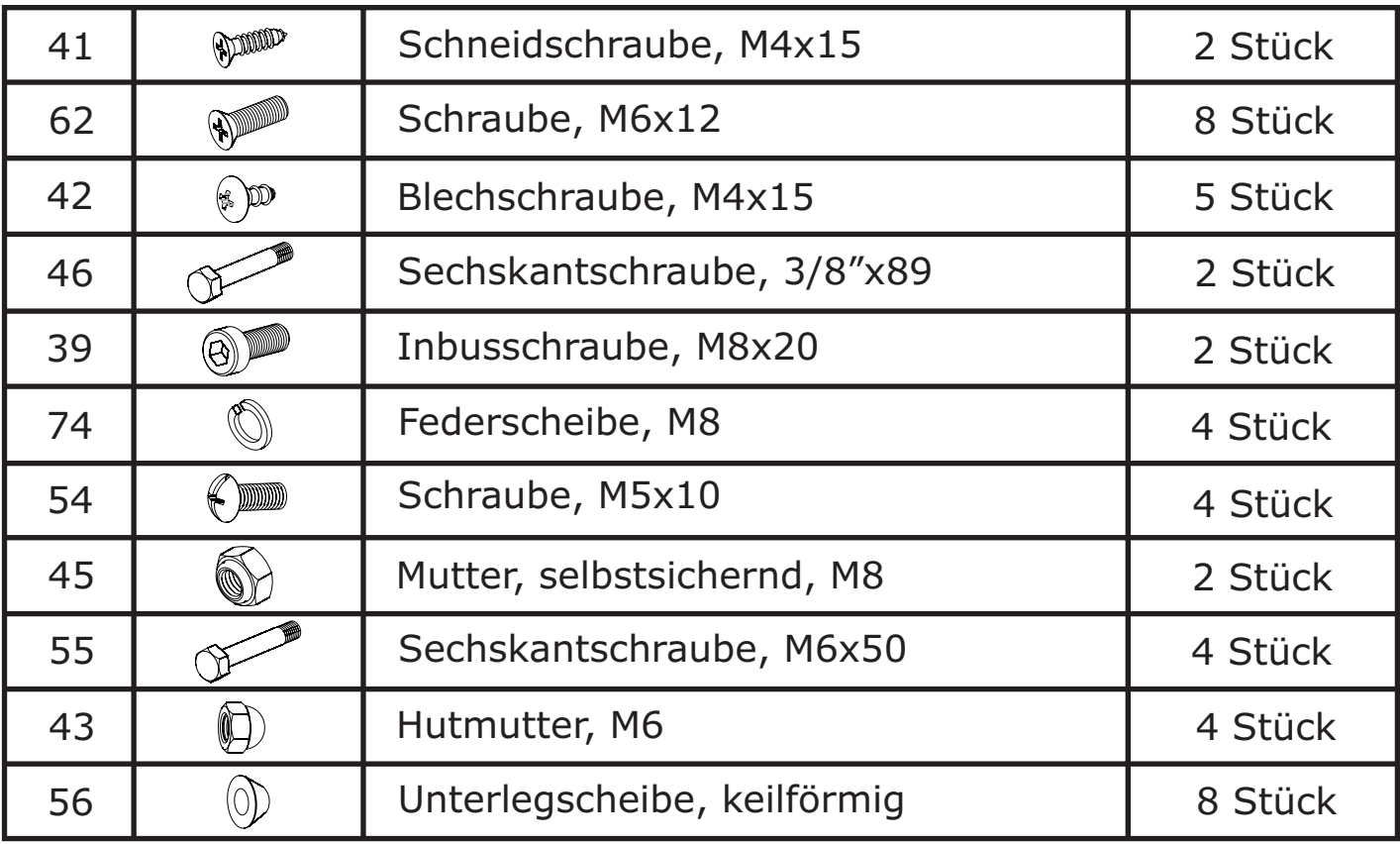

Bitte beachten Sie, dass einige Schrauben bereits vormontiert sind und vor der Montage gelöst werden müssen. Diese Schrauben sind in dieser Liste nicht aufgeführt, werden aber bei den nachfolgenden Montageschritten genau beschrieben.

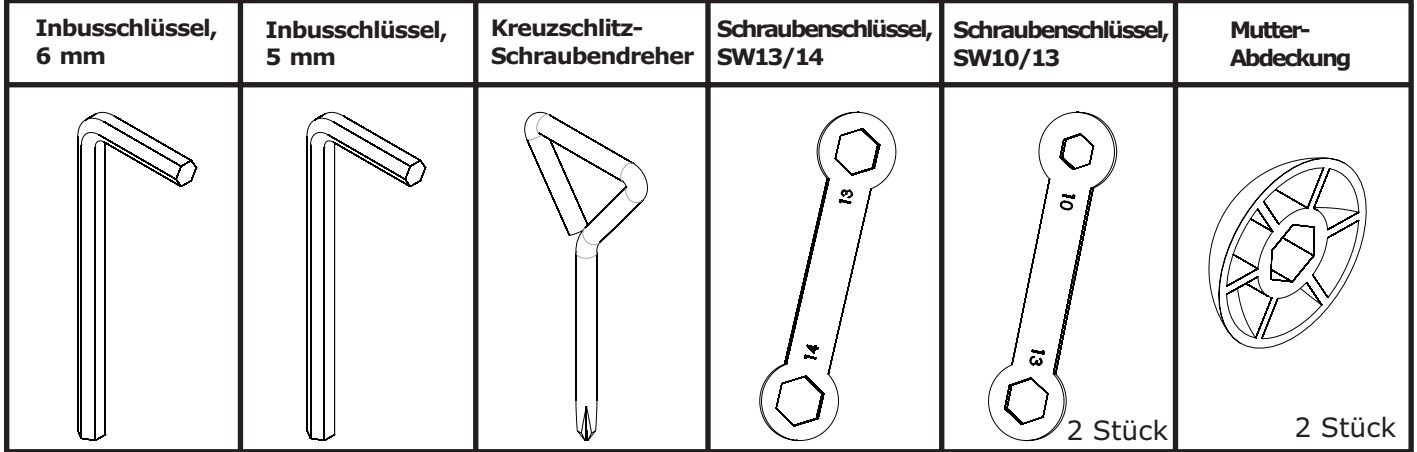

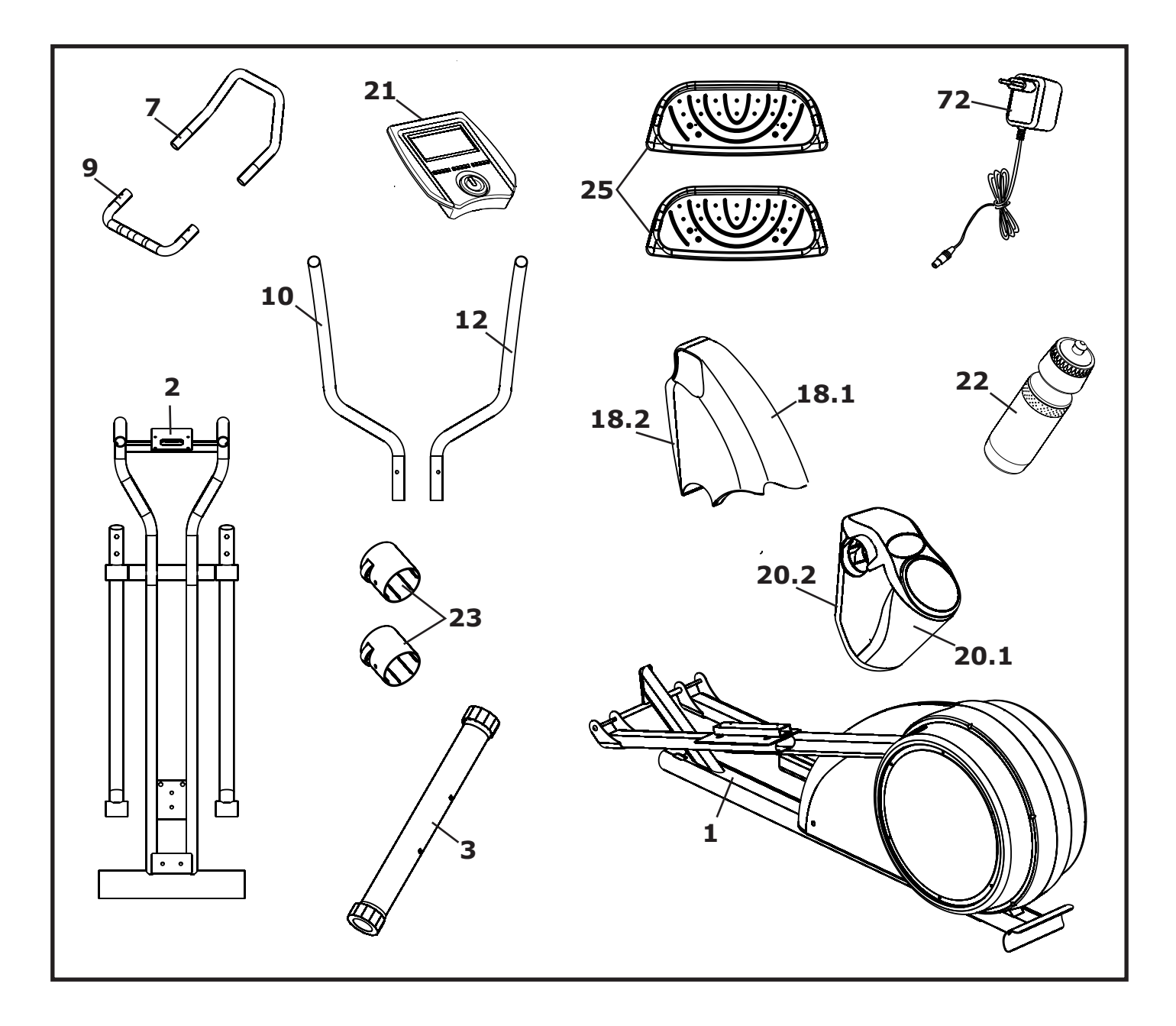

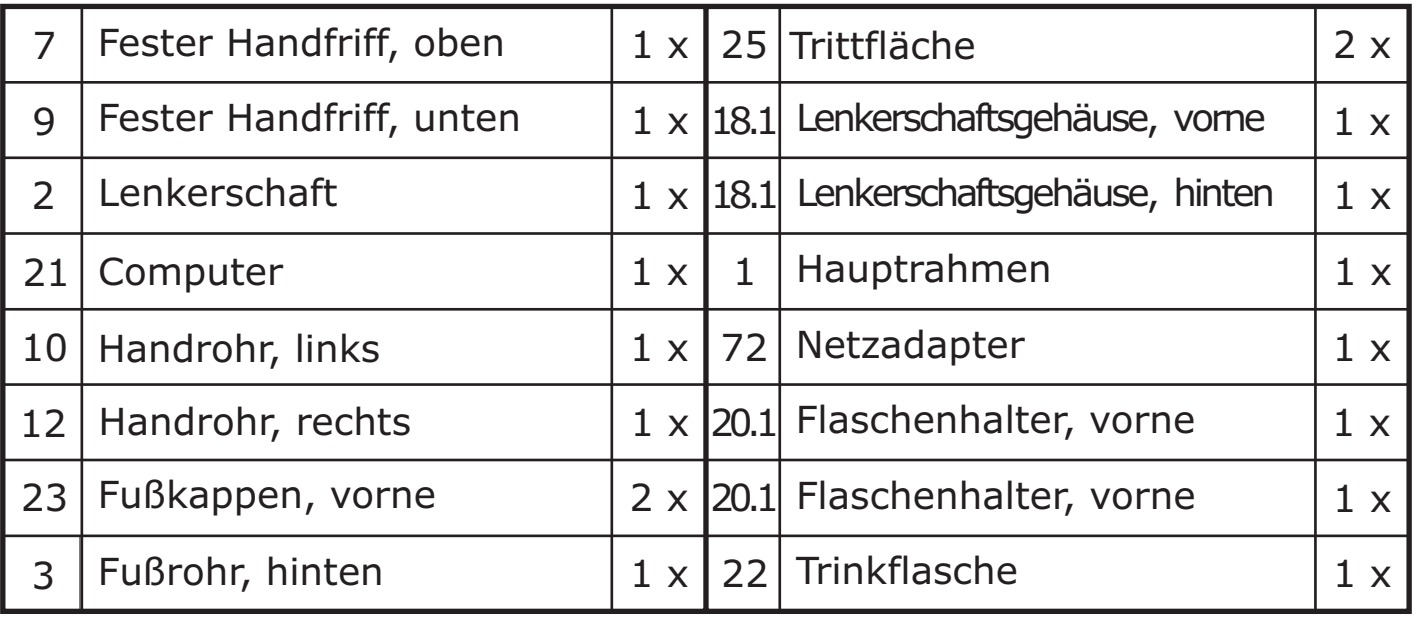

### **MONTAGE**

### **Montageschritt 1**

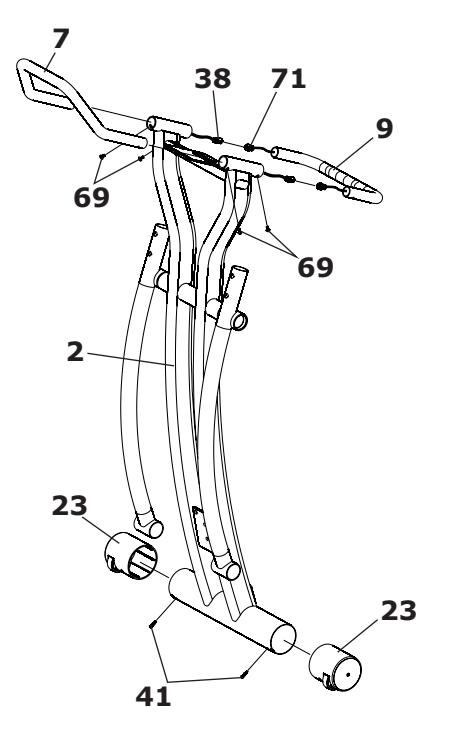

Schieben Sie die Fußkappen (23) mit den Transportrollen auf die beiden Seiten des Fußrohres am Lenkerschaft. Achten Sie hierbei darauf, dass die Transportrollen nach vorne zeigen. Befestigen Sie die Fußkappen mit den Schneidschrauben (41).

Bevor Sie den unteren festen Handgriff (9) am Lenkerschaft (2) einsetzen, verbinden Sie zuerst die Kabel (38) und (71) der Handpulssensoren. Setzen Sie nun den unteren festen Handgriff (9), wie im Bild gezeigt in den Lenkerschaft (2) ein und fixieren ihn mit den Schrauben (69). Achten Sie hierbei unbedingt darauf, dass Sie die Kabel der Handpulssensoren nicht beschädigen.

Setzen Sie jetzt den oberen festen Handgriff (7) am Lenkerschaft (2) ein und fixieren Sie diesen ebenfalls mit den Schrauben (69).

### **Montageschritt 2**

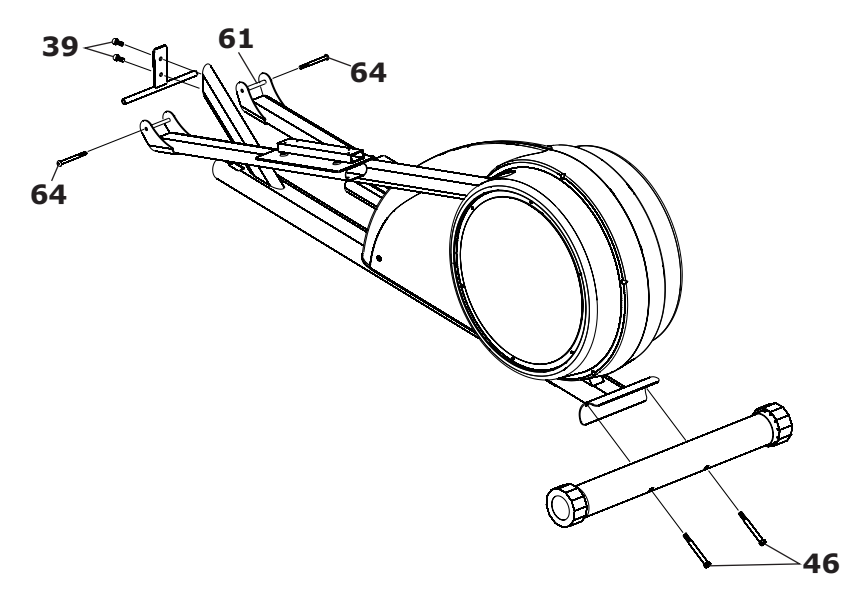

Befestigen Sie das hintere Fußrohr mit den Schrauben (46) am hinteren Ende des Hauptrahmens.

Lösen Sie nun die Schrauben (seitlich: 2 x Inbusschraube (64) / vorne: 2 x Inbusschraube (39)) der Transportsicherung, die am vorderen Bereich des Hauptrahmens angebracht ist. Bewahren Sie diese Schrauben und die beiden Distanzrohre (61) gut auf, da sie bei den nächsten Montageschritten benötigt werden.

### **Montageschritt 3**

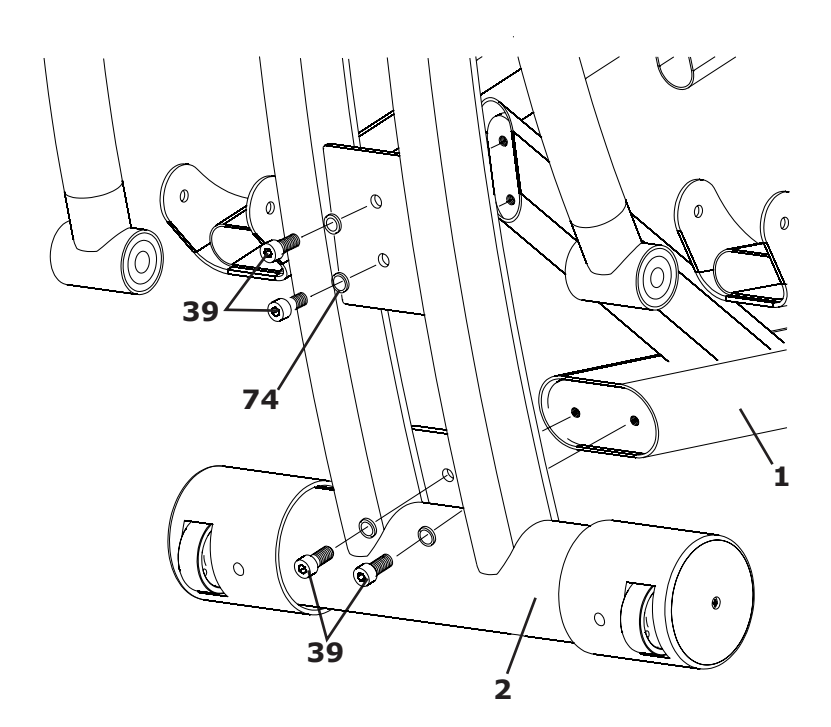

Befestigen Sie den Lenkerschaft (2) am Hauptrahmen (1), wie im Bild gezeigt, mit den Inbusschrauben (39) und den Federscheiben (74).

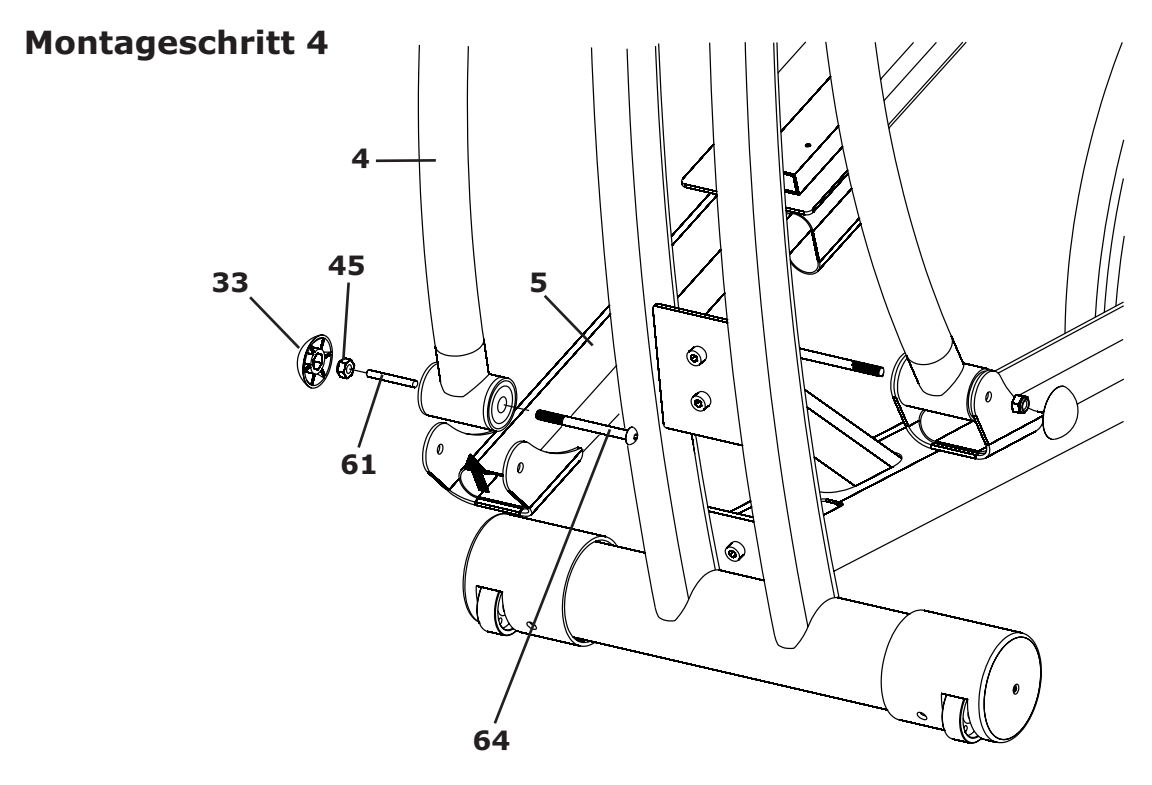

Schieben Sie das Distanzrohr (61) durch die Öffnung des Knickgelenks am unteren Ende des rechten Pendelarms (4). Verbinden Sie dann das untere Ende des rechten Pendelarms (4) mit dem vorderen Ende des rechten Pedalrohres (5) und verschrauben Sie diese mit der Inbusschraube (64) und der selbstsichernden Mutter (45).

Verfahren Sie nun ebenso mit der linken Seite.

Drücken Sie jetzt je eine Mutterabdeckung (33) auf die beiden Muttern M8.

### **Montageschritt 5**

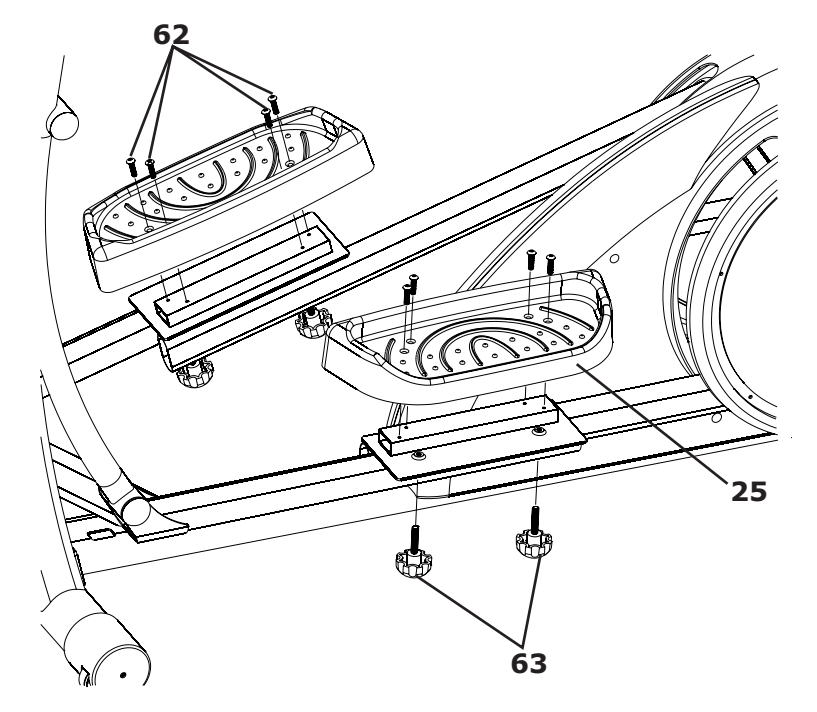

Befestigen Sie die Trittflächen (25) mit den Schrauben (62) und den Handrädern (63) an den entsprechenden Aufnahmen der Pedalrohre.

Es stehen Ihnen hierzu drei verschiedene Positionen zur Verfügung.

Wählen Sie die für Sie optimale Position, diese ist abhängig von Schritt- und Beinlänge.

**Montageschritt 6**

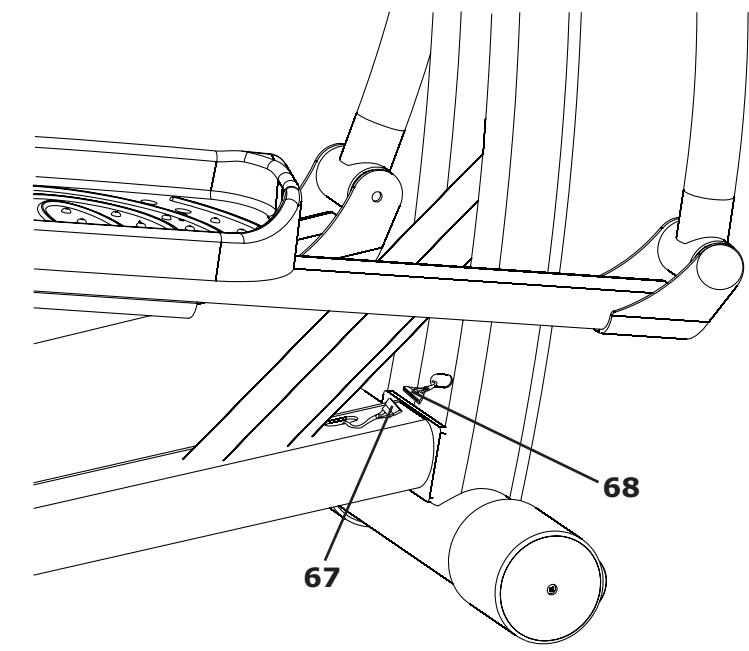

Verbinden Sie nun das Kabel, das aus dem unteren Bereich des Lenkerschaftes ragt mit dem Kabel, das aus dem vorderen Bereich des Hauptrahmens ragt.

Achten Sie darauf, dass die Steckverbindungen der Kabel optimal miteinander verbunden sind.

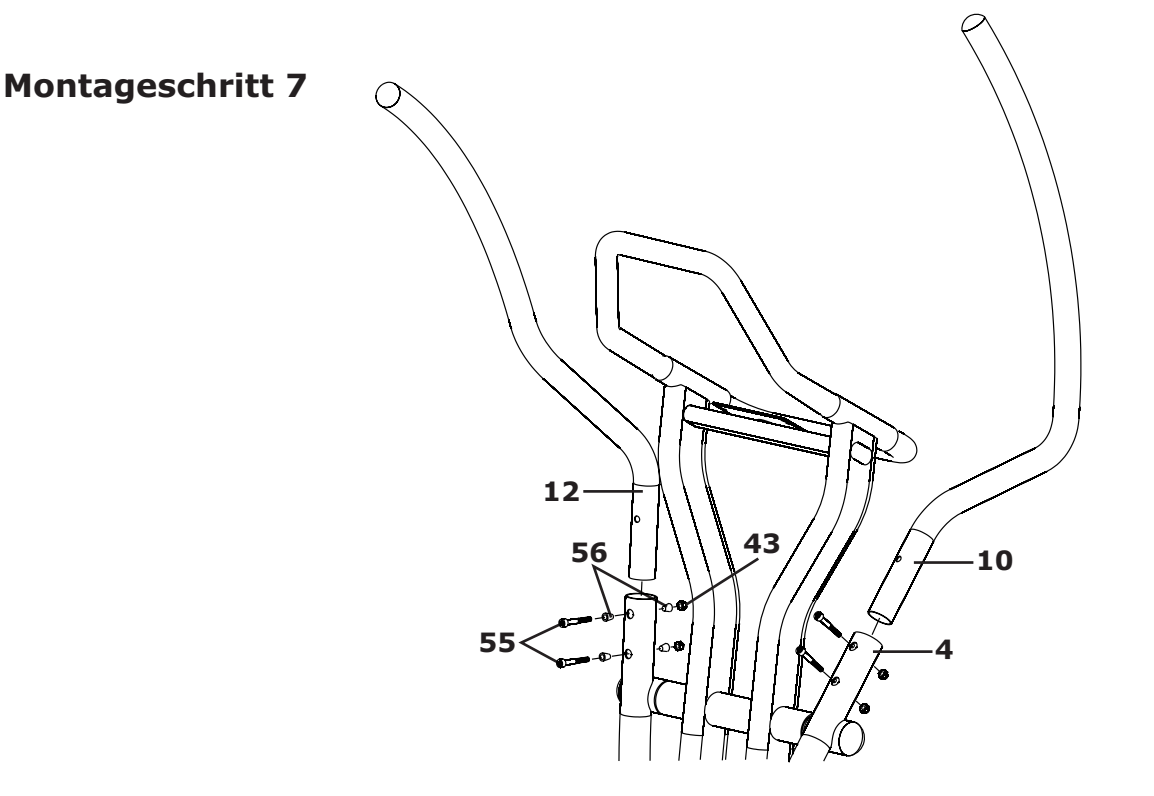

Setzen Sie das rechte Handrohr (12) in die entsprechende Aufnahme des rechten Pendelarms ein und befestigen Sie es mit 2 Schrauben (55), 4 keilförmigen Unterlegscheiben (56) und 2 Hutmuttern (43). Achten Sie darauf, dass pro Schraube je 2 keilförmige Unterlegscheiben M6 benötigt werden, von denen auf jeder Seite des Rohres eine eingesetzt wird.

Verfahren Sie jetzt ebenso mit dem linken Handrohr (10).

### **Montageschritt 8**

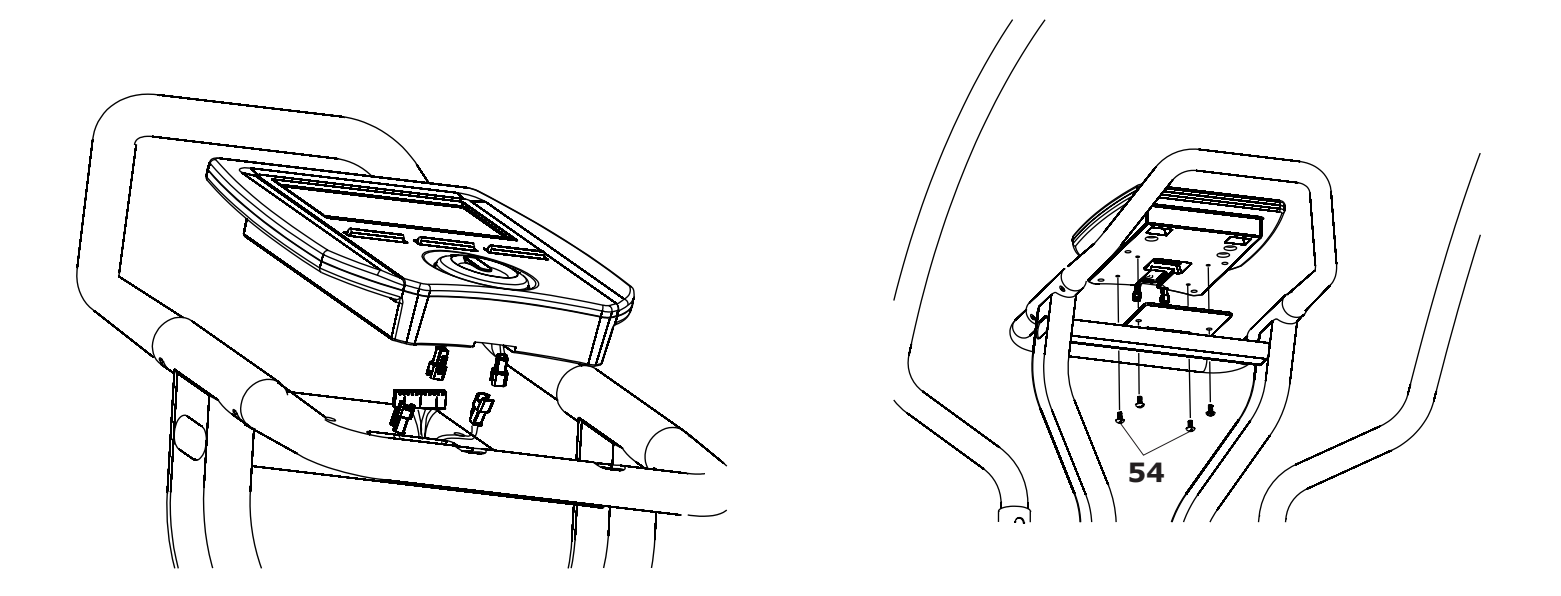

Verbinden Sie die Cockpitkabel mit den Kabeln, die aus dem oberen Bereich des Lenkerschaftes ragen. Achten Sie darauf, dass die Steckverbindungen der Kabel optimal miteinander verbunden sind.

Befestigen Sie dann das Cockpit mit den Schrauben (54) am Lenkerschaft. Achten Sie hierbei unbedingt darauf, dass Sie die Cockpitkabel nicht beschädigen.

### **Montageschritt 9**

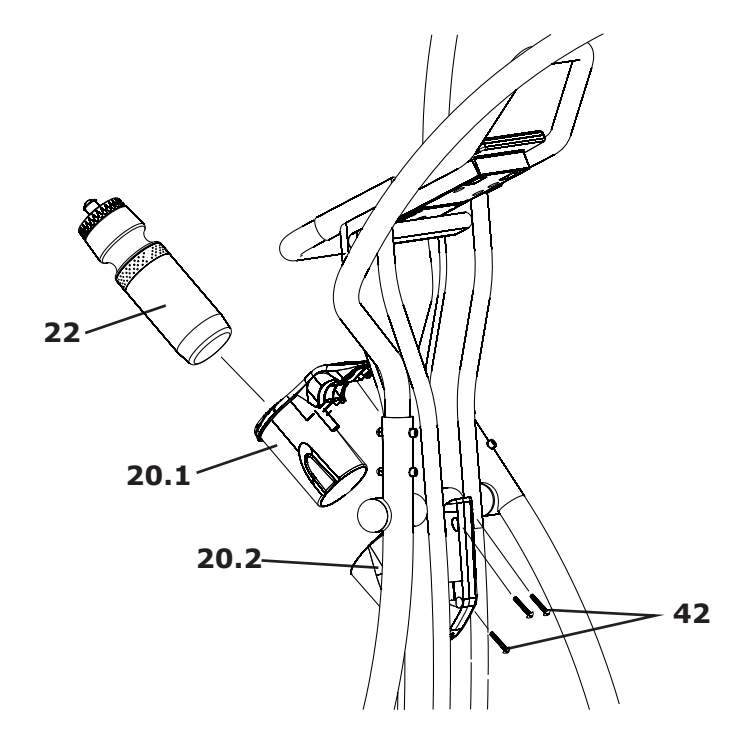

Setzen Sie den vorderen und hinteren Teil des Flaschenhalters (20.1 und 20.2), wie im Bild gezeigt, am Lenkerschaft ein und befestigen Sie diese mit den Schrauben (42).

### **Montageschritt 10**

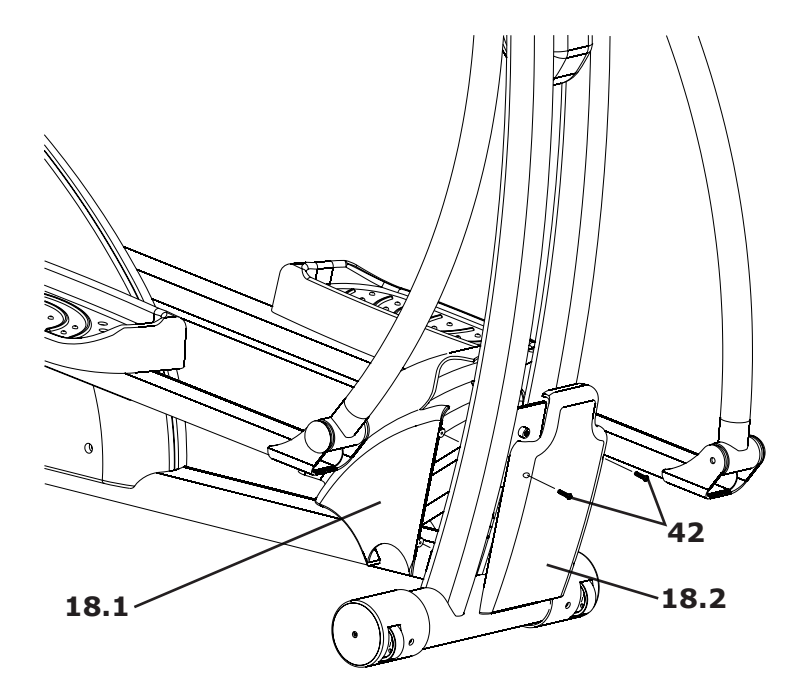

Setzen Sie nun das vordere und hintere Teil des unteren Lenkerschaftgehäuses (18.1 und 18.2), wie im Bild gezeigt, am Lenkerschaft ein und verschrauben Sie beide mit den Schrauben (42).

## **ALLGEMEINE INFORMATIONEN X70 GT**

### **Reinigung**

Beschädigungen, die durch Körperschweiß entstanden sind, werden in keinem Fall durch die Gewährleistung abgedeckt.

Aus diesem Grund reinigen Sie **nach jedem** Training Ihr Trainingsgerät gründlich und achten Sie immer darauf, dass während des Trainings keine Flüssigkeit in das Trainingsgerät oder den Computer eindringen kann.

Reinigen Sie das gesamte Trainingsgerät mit einem feuchten Tuch.

Auf keinen Fall verwenden Sie hierzu Lösungsmittel.

**ACHTUNG**

**Trennen Sie immer das Trainingsgerät vom Stromnetz bevor Sie es reinigen.**

### **Wartungsmaßnahmen**

### **Überprüfung des Befestigungsmaterials**

Prüfen Sie mindestens 1x im Monat den Sitz der Schrauben und Muttern. Ziehen Sie

diese, falls nötig, wieder fest an.

### **ACHTUNG**

Achten Sie hierbei aber unbedingt darauf, dass Sie die Schrauben 64, welche die Pendelarme mit den Pedalrohren verbindet nicht zu fest anziehen, da das Knickgelenk Bewegungsfreiheit benötigt um optimal arbeiten zu können. Ziehen Sie die Schrauben 64 zu fest an, so äußert sich dies meist in lauten Knackgeräuschen, wenn während des Trainings sich beide Fußrohre auf gleicher Höhe befinden. Sollte dies der Fall sein, so lösen Sie die Schrauben 64 ein wenig. Siehe hierzu auch Montageschritt 4 auf Seite 9 dieser Anleitung.

### **Netzkabel**

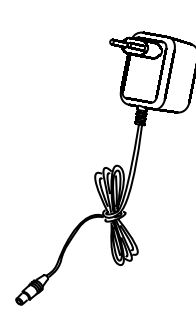

Stecken Sie das Anschlusskabel des im Lieferumfang enthaltene Netzadapters in die sich auf der Rückseite des Crosstariners befindliche Anschlussbuchse ein. Verbinden Sie dann das Netzkabel mit der Steckdose.

### **ACHTUNG**

Das Gerät darf nur an vom Fachmann installierte und geerdete Steckdosen angeschlossen werden. Verwenden Sie zum Anschluss des Crosstrainers keine Mehrfachsteckdosen.

Wenn Sie ein Verlängerungskabel einsetzen müssen, so muss dies den VDE-Richtlinien entsprechen.

### **COCKPIT**

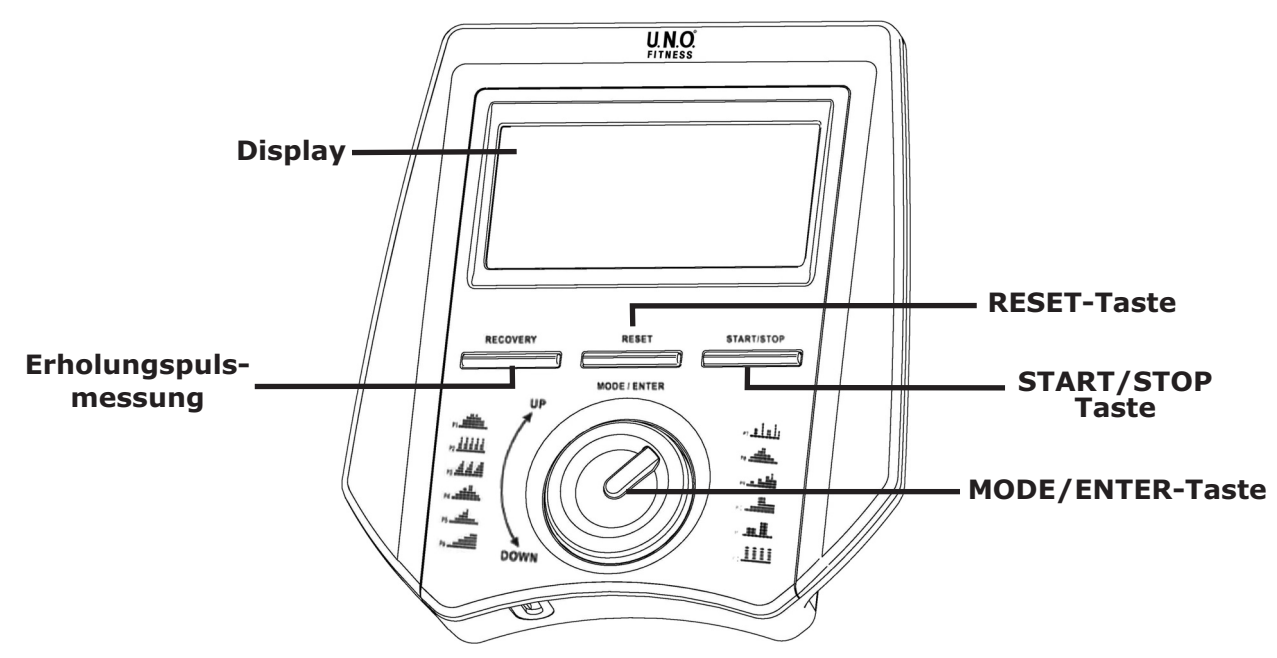

#### **SPEED**

Geschwindigkeitsanzeige in km/h von 0,0 bis maximal 99,9 km/h.

#### **RPM**

Geschwindigkeitsanzeige in Radumdrehung pro Minute. Anzeige erfolgt im selben Feld wie die km/h-Anzeige. Werte wechseln alle 6 Sekunden automatisch.

#### **TIME**

Angabe der Trainingszeit. Bei vorgegebener Trainingszeit zählt der Computer die Zeit im Count-Down-Verfahren rückwärts bis 00:00. Die Trainingszeit kann von 01:00 bis 99:00 Minuten vorgegeben werden. Bei nicht vorgegebener Trainingszeit, zählt der Computer die Trainingszeit von 00:00 bis maximal 99:00 Minuten.

#### **DISTANCE**

Angabe der Trainingsstrecke in km. Bei vorgegebener Trainingsstrecke zählt der Computer im Count-Down-Verfahren rückwärts bis 0.00. Die Trainingsstrecke kann von 0.10 bis 99.90 Kilometern vorgegeben werden. Bei nicht vorgegebener Trainingsstrecke, zählt der Computer von 0.00 bis maximal 99.90 Kilometern.

#### **CALORIES\***

Angabe des Kalorienverbrauchs in Kcal. Bei vorgegebenem Kalorienverbrauch zählt der Computer im Count-Down-Verfahren rückwärts bis 0.

Der Kalorienverbrauch kann von 10 bis 990 Kilokalorien vorgegeben werden. Bei nicht vorgegebenem Kalorienverbrauch, zählt der Computer von 0 bis maximal 990 Kilokalorien.

#### **PULSE**

Anzeige des aktuellen Pulswertes. Vor Trainingsbeginn kann eine Pulsobergrenze eingegeben werden. Sobald diese überschritten wird ertönt ein Warnsignal. Die Pulsobergrenze kann bis maximal 240 vorgegeben werden.

#### **WATT**

Angabe der erbrachten Leistung in Watt von 10 bis 350 Watt..

### **MODE/ENTER-Taste**

Mode-Funktion: Auswahl der Trainingsart, der Progamme, der Eingabefelder und Vorgabe von Werten durch Drehen der MODE/ENTER-Taste.

ENTER-Funktion Bestätigung von Auswahlen bzw. Vorgaben durch Drücken der MODE/ENTER-Taste.

#### **START/STOP-Taste**

Start und Stop-Funktion des Trainings

#### **PAUSE-Funktion**

Wird während des Trainings die START/STOP-Taste gedrückt, so stoppen die Trainingswerte. Wird erneut die START/STOP-Taste gedrückt, so fährt das Training an der Stelle fort, an dem es unterbrochen wurde.

#### **RESET-Taste**

Zurückzusetzen aller Werte

#### **RECOVERY**

Erholungspulsmessung

#### **Handpuls-Sensoren**

Dienen zur Pulskontrolle.

#### **\*Hinweis zur Kalorienmessung**

Die Berechnung des Energieverbrauchs erfolgt mittels einer allgemeinen Formel. Es ist nicht möglich einen individuellen Energieverbrauch exakt zu ermitteln, da hierzu eine Vielzahl persönlicher Daten benötigt werden.

Es handelt es sich bei dem angezeigten Energieverbrauch um einen angenäherten und nicht um einen exakten Wert.

### **COCKPIT-ANLEITUNG**

### **Anschließen des Gerätes**

Verbinden Sie immer zuerst den Netzadapter mit dem Trainingsgerät, bevor Sie das Netzkabel mit einer Steckdose verbinden. Wenn Sie ihr Trainingsgerät vom Stromnetz trennen wollen, ziehen Sie immer zuerst das Netzkabel aus der Steckdose.

### **Einschalten des Cockpits**

Sie schalten das Cockpit durch einmaliges Drücken einer beliebigen Taste ein.

### **Ausschalten des Cockpits**

Das Cockpit schaltet sich 4 Minuten nach Trainingsende automatisch aus.

### **Quick-Start**

Wenn Sie nach dem Einschalten direkt die START/STOP-Taste drücken, beginnt die Trainingszeit zu laufen. Durch Drehen der MODE/ENTER-Taste können Sie die Bremskraft individuell verstellen.

### **Manuelles Training (MANUAL), drehzahlabhängig**

### **Schritt 1: Auswahl der Trainingsart**

Schalten Sie das Cockpit durch Drücken einer beliebigen Taste ein.

Im oberen Teil des Display blinkt abwechselnd "MANUAL" und "PROGRAM".

Wählen Sie durch Drehen der MODE/ENTER-Taste "MANUAL" aus und bestätigen Sie Ihre Auswahl durch einmaliges Drücken der MODE/ENTER-Taste.

### **Schritt 2: Auswahl des Widerstandslevels**

Wählen Sie durch Drehen der MODE/ENTER-Taste Ihr gewünschtes Widerstandslevel von 1 bis 16 aus.

Hinweis: Hier wählen Sie den Anfangswiderstand Ihres manuellen Trainings aus. Sie haben natürlich während des Trainings jederzeit die Möglichkeit das Widerstandslevel individuell durch Drehen der MODE/ENTER-Taste zu verstellen.

### **Schritt 3: Vorgabe der Trainingszeit**

Im TIME-Fenster blinkt "TIME". Geben Sie nun die gewünschte Trainingszeit von 01:00 bis 99:00 Minuten durch Drehen der MODE/ENTER-Taste vor.

Bestätigen Sie Ihre Eingabe durch einmaliges Drücken der MODE/ENTER-Taste.

**Hinweis:** Wenn Sie Ihre Trainingszeit nicht vorgeben möchten, so drücken Sie direkt die MODE/ENTER-Taste.

### **Schritt 4: Vorgabe der Trainingsstrecke**

Im DISTANCE-Fenster blinkt "DISTANCE". Geben Sie nun die gewünschte Trainingsstrecke von 0.10 bis 99.90 Kilometer durch Drehen der MODE/ENTER-Taste vor. Bestätigen Sie Ihre Eingabe durch einmaliges Drücken der MODE/ENTER-Taste.

**Hinweis:** Wenn Sie Ihre Trainingsstrecke nicht vorgeben möchten, so drücken Sie direkt die MODE/ENTER-Taste.

### **Schritt 5: Vorgabe der Kalorien**

Im CALORIES/WATT-Fenster blinkt "CALORIES". Geben Sie nun die gewünschte Kalorienanzahl, die Sie während Ihres Trainings verbrauchen möchten von 10 bis 990 Kalorien durch Drehen der MODE/ENTER-Taste vor. Bestätigen Sie Ihre Eingabe durch einmaliges

**Hinweis:** Wenn Sie Ihren Kalorienverbrauch Drücken der MODE/ENTER-Taste. nicht vorgeben möchten, so drücken Sie direkt die MODE/ENTER-Taste.

### ACHTUNG:

Nachdem Sie die Vorgabe des Kalorienverbrauchs mit der MODE/ENTER-Taste bestätigt haben, erscheint im CALORIES/WATT-Fenster "WATT" und der Wert 0. Drücken Sie nun direkt die MODE/ENTER-Taste erneut ohne Werte vorzugeben.

### **Schritt 6: Vorgabe der Puls-Obergrenze**

Im PULSE-Fenster blinkt "PULSE". Geben Sie nun die gewünschte Puls-Obergrenze von 30 bis 240 Minuten durch Drehen der MODE/ENTER-Taste vor.

Bestätigen Sie Ihre Eingabe durch einmaliges Drücken der MODE/ENTER-Taste.

**Hinweis:** Wenn Sie Ihre Puls-Obergrenze nicht vorgeben möchten, so drücken Sie direkt die MODE/ENTER-Taste.

### **Schritt 7: Trainingsstart**

Um das Training zu starten, drücken Sie die START/STOP-Taste. Sobald einer der vorgegebenen Trainingswerte (ausgenommen: Puls-Obergrenze) abgelaufen ist, ertönt ein akustisches Signal und das Cockpit beendet das Training. Während des Trainings haben Sie jederzeit die Möglichkeit das Training zu unterbrechen. Drücken Sie hierzu die START/STOP-Taste (Pause-Funktion). Um das Training wieder fortzusetzen drücken Sie erneut die START/STOP-Taste.

### **COCKPIT-ANLEITUNG**

### **Manuelles Training (MANUAL), drehzahlunabhängig/wattkonstant**

### **Schritt 1: Auswahl der Trainingsart**

Schalten Sie das Cockpit durch Drücken einer beliebigen Taste ein.

Im oberen Teil des Display blinkt abwechselnd "MANUAL" und "PROGRAM".

Wählen Sie durch Drehen der MODE/ENTER-Taste "MANUAL" aus und bestätigen Sie Ihre Auswahl durch einmaliges Drücken der MODE/ENTER-Taste.

### **Schritt 2: Auswahl des Widerstandslevels**

Geben Sie hier keinen Wert vor und drücken Sie sofort die MODE/ENTER-Taste.

### **Schritt 3: Vorgabe der Trainingszeit**

Im TIME-Fenster blinkt "TIME". Geben Sie nun die gewünschte Trainingszeit von 01:00 bis 99:00 Minuten durch Drehen der MODE/ENTER-Taste vor.

Bestätigen Sie Ihre Eingabe durch einmaliges Drücken der MODE/ENTER-Taste.

**Hinweis:** Wenn Sie Ihre Trainingszeit nicht vorgeben möchten, so drücken Sie direkt die MODE/ENTER-Taste.

### **Schritt 4: Vorgabe der Trainingsstrecke**

Im DISTANCE-Fenster blinkt "DISTANCE". Geben Sie nun die gewünschte Trainingsstrecke von 0.10 bis 99.90 Kilometer durch Drehen der MODE/ENTER-Taste vor.

Bestätigen Sie Ihre Eingabe durch einmaliges Drücken der MODE/ENTER-Taste.

**Hinweis:** Wenn Sie Ihre Trainingsstrecke nicht vorgeben möchten, so drücken Sie direkt die MODE/ENTER-Taste.

### **Schritt 5: Vorgabe der Kalorien**

Im CALORIES/WATT-Fenster blinkt "CALORIES". Geben Sie nun die gewünschte Kalorienanzahl, die Sie während Ihres Trainings verbrauchen möchten von 10 bis 990 Kalorien durch Drehen der MODE/ENTER-Taste vor.

Bestätigen Sie Ihre Eingabe durch einmaliges Drücken der MODE/ENTER-Taste.

**Hinweis:** Wenn Sie Ihren Kalorienverbrauch nicht vorgeben möchten, so drücken Sie direkt die MODE/ENTER-Taste.

### **Schritt 6: Vorgabe des Widerstands in WATT**

Im CALORIES/WATT-Fenster blinkt "WATT". Geben Sie nun die gewünschte Wattzahl von 10 bis 350 Watt durch Drehen der MODE/ENTER-Taste vor.

Bestätigen Sie Ihre Eingabe durch einmaliges Drücken der MODE/ENTER-Taste.

#### **Hinweis:**

Hier wählen Sie die Leistung in Watt, die Sie während Ihres Trainings erbringen wollen. Bei einem wattgesteuertem Training handelt es sich um ein drehzahlunabhängiges Training. Das bedeutet, dass sich der Widerstand Ihrer aktuellen Trainingsgeschwindigkeit automatisch anpasst damit die vorgegebene Leistung in Watt konstant bleibt. In der Praxis heißt das, dass bei höher Trainingsgeschwindigkeit sich der Widerstand reduziert und bei niedriger Trainingsgeschwindigkeit erhöht. Somit bleibt die von Ihnen erbrachte Leistung in Watt konstant.

Sollte Ihre Trainingsgeschwindigkeit so hoch sein, dass das Cockpit sie über den Widerstand nicht mehr ausgleichen kann, so erscheint im Display das Zeichen: ▲.

Wenn dieses Zeichen erscheint reduzieren Sie bitte Ihre Trainingsgeschwindigkeit. Sollte Ihre Trainingsgeschwindigkeit so niedrig sein, dass das Cockpit sie über den Widerstand ebenfalls nicht mehr ausgleichen kann, so erscheint im Display das Zeichen:  $\nabla$ . Wenn dieses Zeichen erscheint reduzieren Sie bitte Ihre Trainingsgeschwindigkeit Die voreingestellte Wattzahl kann während des Trainings nicht verändert werden.

### **Schritt 7: Vorgabe der Puls-Obergrenze**

Im PULSE-Fenster blinkt "PULSE". Geben Sie nun die gewünschte Puls-Obergrenze von 30 bis 240 Minuten durch Drehen der MODE/ENTER-Taste vor.

Bestätigen Sie Ihre Eingabe durch einmaliges Drücken der MODE/ENTER-Taste.

**Hinweis:** Wenn Sie Ihre Puls-Obergrenze nicht vorgeben möchten, so drücken Sie direkt die MODE/ENTER-Taste.

### **Schritt 8: Trainingsstart**

Um das Training zu starten drücken Sie die START/STOP-Taste.

Sobald einer der vorgegebenen Trainingswerte (ausgenommen: Puls-Obergrenze) abgelaufen ist, ertönt ein akustisches Signal und das Cockpit beendet das Training.

Sie haben jederzeit die Möglichkeit das Training zu unterbrechen. Drücken Sie hierzu die START/STOP-Taste (Pause-Funktion). Um das Training wieder fortzusetzen, drücken Sie erneut die START/STOP-Taste.

## **COCKPIT-ANLEITUNG X70 GT**

### **Trainingsprogramme (PROGRAM),**

### **Schritt 1: Auswahl der Trainingsart**

Schalten Sie das Cockpit durch Drücken einer beliebigen Taste ein.

Im oberen Teil des Display blinkt abwechselnd "MANUAL" und "PROGRAM".

Wählen Sie durch Drehen der MODE/ENTER-Taste "PROGRAM" aus und bestätigen Sie Ihre Auswahl durch einmaliges Drücken der MODE/ENTER-Taste.

### **Schritt 2: Auswahl des Trainingsprogramms**

Im Display blinkt P1. Wählen Sie nun durch Drehen der MODE/ENTER-Taste das von Ihnen gewünschte Trainingsprofil P1 bis P12 aus. Bestätigen Sie Ihre Auswahl durch Drücken der MODE/ENTER-Taste.

### **Schritt 3: Auswahl des Programmlevels**

Wählen Sie durch Drehen der MODE/ENTER-Taste Ihr gewünschtes Programmlevel von 1 bis 10 aus. Bestätigen Sie Ihre Auswahl durch einmaliges Drücken der MODE/ENTER-Taste.

### **Schritt 4: Vorgabe der Trainingszeit**

Im TIME-Fenster blinkt "TIME".

Geben Sie nun die gewünschte Trainingszeit von 01:00 bis 99:00 Minuten durch Drehen der MODE/ENTER-Taste vor.

Bestätigen Sie Ihre Eingabe durch einmaliges Drücken der MODE/ENTER-Taste.

**Hinweis:** Wenn Sie Ihre Trainingszeit nicht vorgeben möchten, so drücken Sie direkt die MODE/ENTER-Taste.

### **Schritt 5: Vorgabe der Trainingsstrecke**

Im DISTANCE-Fenster blinkt "DISTANCE". Geben Sie nun die gewünschte Trainingsstrecke von 0.10 bis 99.90 Kilometer durch Drehen der MODE/ENTER-Taste vor.

Bestätigen Sie Ihre Eingabe durch einmaliges Drücken der MODE/ENTER-Taste.

**Hinweis:** Wenn Sie Ihre Trainingsstrecke nicht vorgeben möchten, so drücken Sie direkt die MODE/ENTER-Taste.

### **Schritt 6: Vorgabe der Kalorien**

Im CALORIES/WATT-Fenster blinkt "CALORIES". Geben Sie nun die gewünschte Kalorienanzahl, die Sie während Ihres Trainings verbrauchen möchten von 10 bis 990 Kalorien durch Drehen der MODE/ENTER-Taste vor.

Bestätigen Sie Ihre Eingabe durch einmaliges Drücken der MODE/ENTER-Taste.

**Hinweis:** Wenn Sie Ihren Kalorienverbrauch nicht vorgeben möchten, so drücken Sie direkt die MODE/ENTER-Taste.

### **Schritt 7: Vorgabe der Puls-Obergrenze**

Im PULSE-Fenster blinkt "PULSE".

Geben Sie nun die gewünschte Puls-Obergrenze von 30 bis 240 Minuten durch Drehen der MODE/ENTER-Taste vor.

Bestätigen Sie Ihre Eingabe durch einmaliges Drücken der MODE/ENTER-Taste.

Hinweis: Wenn Sie Ihre Puls-Obergrenze nicht vorgeben möchten, so drücken Sie direkt die MODE/ENTER-Taste.

### **Schritt 8: Trainingsstart**

Um das Programm und somit Ihr Training zu starten drücken Sie die START/STOP-Taste. Sobald einer der vorgegebenen Trainingswerte (ausgenommen: Puls-Obergrenze) abgelaufen ist, ertönt ein akustisches Signal und das Cockpit beendet das Training.

Sie Trainings haben jederzeit die Möglichkeit das Training zu unterbrechen. Drücken Sie hierzu die START/STOP-Taste (Pause-Funktion). Um das Training wieder fortzusetzen drücken Sie erneut die START/STOP-Taste.

### **COCKPIT-ANLEITUNG**

### **Erholungspuls-Messung**

Direkt nach Beendigung Ihres Trainings, sobald die Pedale zum Stillstand gekommen sind, drücken Sie die RECOVERY PULSE-Taste.

#### **Messung mit Handpulssensoren**

Achten Sie hierbei unbedingt darauf, dass Sie während der letzten Minute Ihres Trainings konstant die Handpulssensoren mit den Händen umfassen.

gedrückt haben umfassen Sie sofort wieder die Nachdem Sie die RECOVERY PULSE-Taste Handpulssensoren.

Im Display wird nun ein Countdown von 60 Sekunden angezeigt. Während dieser 60 Sekunden achten Sie bitte darauf, dass Sie ruhig und gleichmäßig atmen, sich nicht bewegen und entspannen.

Nach Beendigung des Countdowns wird im Display ein Wert zwischen F1 und F6 angezeigt.

- $F1 =$ sehr gut
- $F2 = qut$
- $F3 = \text{before}$
- $F4 =$ ausreichend
- $FS = schlecht$
- $F6 =$ sehr schlecht

Dieser Wert basiert auf Ihrem Erholungspuls. Das Cockpit vergleicht hierbei den zuerst gemessenen Pulswert beim Start des Countdowns und den zuletzt gemessenen Pulswert bei Beendigung des Countdowns.

Die Differenz dieser beiden Werte zeigt Ihre Erholungsfähigkeit an und lässt somit Rückschlüsse auf Ihren Fitnesszustand zu. Je trainierter man ist, um so größer ist die Differenz zwischen den beiden ausschlaggebenden Pulswerten.

Drücken Sie erneut die RECOVERY-Taste um zur normalen Display-Anzeige zurückzukehren.

#### **Pause-Funktion**

Wenn Sie während des Trainings die START/STOP-Taste drücken, stoppen die Werte im Display. Sie haben jetzt die Möglichkeit Ihr Training zu unterbrechen.

Wenn Sie ihr Training wieder aufnehmen möchten, dann drücken Sie erneut die START/STOP-Taste. Die Werte laufen an der Stelle weiter, bei denen Sie gestoppt wurden.

### **Ausschalten des Cockpits**

Ca. 4 Minuten nach Beendigung des Trainings bzw. der Erholungspulsmessung schaltet das Cockpit automatisch ab.

### **PULS & HERZFREQUENZMESSUNG**

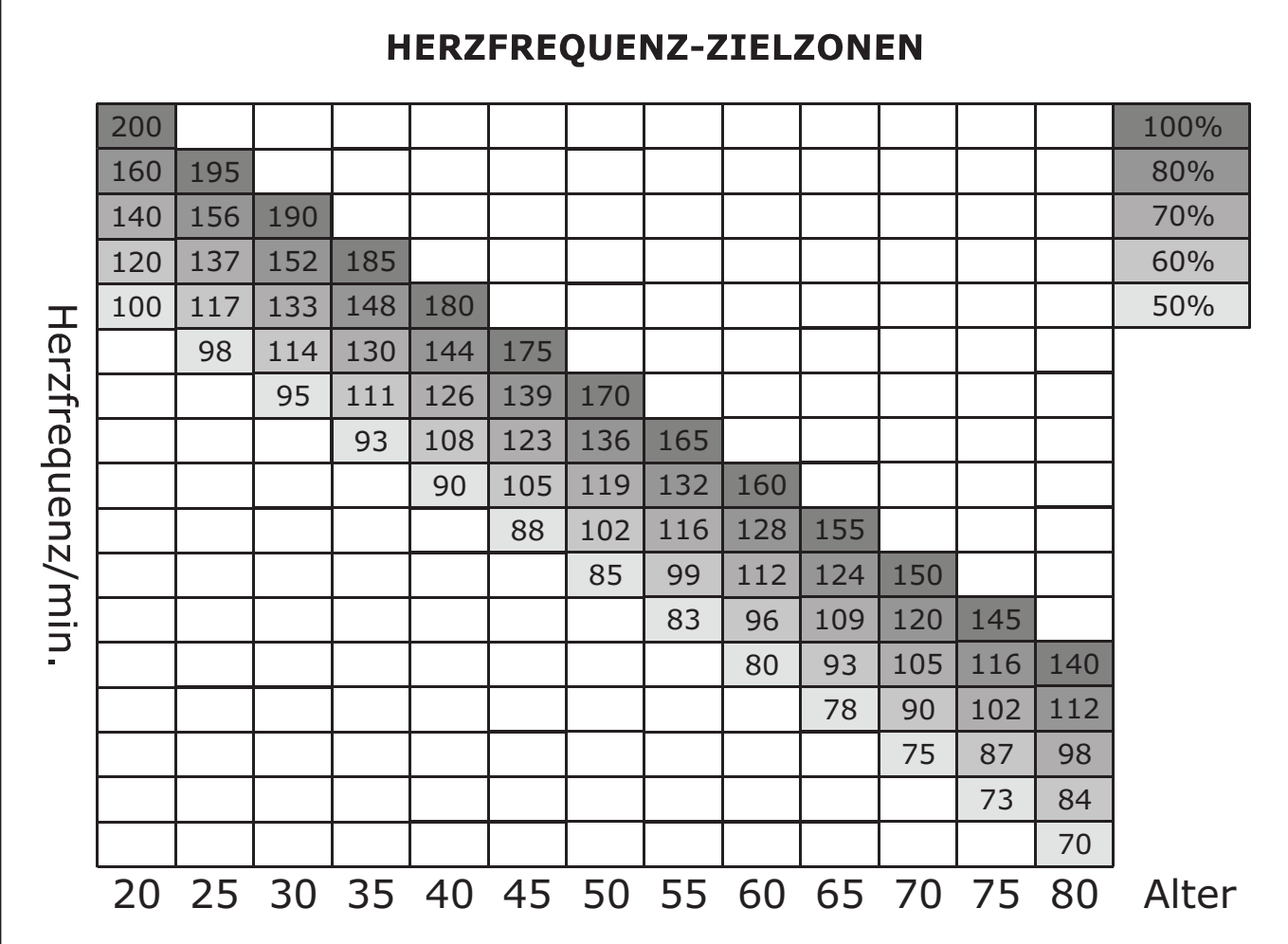

#### **Berechnung der persönlichen Herzfrequenz-Trainings-Zielzonen**

Ihre persönlichen HF-Trainingszonen errechnen Sie anhand der nachfolgenden Formel:

### **220 - Alter = HF max**

Setzen Sie nun Ihre errechnete **HF max** gleich 100%.

### **Herz-/Gesundheits-Zielzone 50 bis 60% der HF max**

Während des Trainings werden in dieser Zone ca. 4-6 Kalorien pro Minute verbrannt. Der prozentuale Anteil pro Kalorie liegt bei 70% Fett, 25% Kohlehydrat und 5% Eiweiß.

### **Fettverbrennungs-Zielzone 60 bis 70% der HF max**

Während des Trainings werden in dieser Zone ca. 6-10 Kalorien pro Minute verbrannt. Der prozentuale Anteil pro Kalorie liegt bei 85% Fett, 10% Kohlehydrat und 5% Eiweiß.

### **Fitness-Zielzone 70 bis 80% der HF max**

Während des Trainings werden in dieser Zone ca. 10-12 Kalorien pro Minute verbrannt. Der prozentuale Anteil pro Kalorie liegt bei 35% Fett, 60% Kohlehydrat und 5% Eiweiß.

### **Beispiel**

Für einen 45jährigen beträgt die maximale HF = 175 (220 - 45 = 175) Seine Herz-/Gesundheits-Zielzone liegt zwischen 88 und 105 HF (50 bis 60% von 175)

Seine Fettverbrennungs-Zielzone liegt zwischen

105 und 123 HF (60 bis 70% von 175) Seine Fitness-Zielzone liegt zwischen 123 und 139 HF (70 bis 80% von 175)

## **PULS & HERZFREQUENZMESSUNG**

### **Pulsmessung über Handsensoren**

Die am Handgriff integrierten Handsensoren ermöglichen die Ermittlung der Pulsfrequenz. Eine einwandfreie Messung ihrer Pulsfrequenz erreichen Sie, indem Sie mit beiden Hände gleichzeitig die Sensoren locker umfassen. Durch den Herzschlag ergeben sich Blutdruckschwankungen. Die dadurch verursachten Veränderungen des elektrischen Hautwiderstandes werden über die Sensoren gemessen. Diese werden dann zu einem Mittelwert zusammengefasst und im Cockpit als Pulswert angezeigt.

### **ACHTUNG**

Bei großen Teilen der Bevölkerung ist die pulsschlagbedingte Hautwiderstandsveränderung so minimal, dass sich aus den Messergebnissen keine verwertbaren Werte ableiten lassen. Auch starke Hornhautbildung an den Handflächen, oder feuchte Hände verhindern eine korrekte Messung. In solchen Fällen kann der Pulswert gar nicht oder nur unkorrekt angezeigt werden.

Bitte prüfen Sie deshalb im Falle einer fehlerhaften oder nicht erfolgten Messung, ob dies nur bei einer oder mehreren Personen auftritt. Sollte die Anzeige des Pulses nur im Einzelfall nicht funktionieren, so liegt kein Defekt des Gerätes vor. In diesem Fall empfehlen wir, um eine dauerhaft korrekte Pulsanzeige zu erreichen, die Verwendung eines externen Herzfrequenz-Messsystems, wie zum Beispiel eine Pulsuhr mit Brustgurt.

### **TRAININGSHINWEISE**

### **Optimale Trainingsposition**

Stellen Sie sich mit den Füßen in die Mitte der Trittflächen und greifen Sie mit den Händen die Handrohre so, dass sich Ihre Hand in Schulterhöhe befindet und die Ellenbogen leicht

gebeugt sind.

Gehen Sie jetzt leicht in die Knie und beginnen Sie mit dem Training.

Achten Sie hierbei unbedingt darauf, dass die Trainingsbewegung aus den Knien kommt. Das bedeutet, dass Ihr Körper während des Trainings keine Auf- und Abbewegungen vollführt. Achten Sie darauf, dass Ihr Kopf immer auf gleicher Höhe bleibt.

Das Ellipsentraining ist eine gerade Bewegung. Achten Sie drauf, dass Sie während des Trainings nicht mit dem Oberkörper nach rechts und links schwingen.

### **Vor Trainingsbeginn**

Wenn Sie seit längerer Zeit kein Ausdauertraining mehr absolviert haben, sollten Sie vor Beginn Ihres Trainings in jedem Fall Ihren Hausarzt konsultieren und ein Fitness-Check-Up machen. Dies gilt insbesondere für über 35jährige und Menschen mit Herz-/Kreislaufproblemen.

### **Trainingsplanung**

Planen Sie Ihr Fitnesstraining in Ihren normalen Tagesablauf ein, damit es nicht zum Störfaktor, sondern zu einer regelmäßigen Einheit Ihres Alltags wird. Erstellen Sie diese Planung möglichst langfristig auf Monate bezogen und nicht nur von Tag zu Tag, oder Woche zu Woche.

### **Aufwärmen vor dem Training**

Das Aufwärmtraining können Sie direkt auf Ihrem Trainingsgerät absolvieren, in dem Sie sich 3-5 Minuten vor der eigentlichen Trainingseinheit bei minimaler Bremskrafteinstellung locker aufwärmen.

### **Cool-Down nach dem Training**

Nach Beendigung Ihrer Trainingseinheit sollten Sie nie sofort absteigen, sondern ähnlich wie bei der Aufwärmphase noch 3-5 Minuten bei minimaler Bremskrafteinstellung Ihr Training auslaufen lassen. Danach sollten Sie in jedem Fall Ihre Muskulatur gut dehnen. Zu diesem Thema finden Sie eine breite Auswahl an Fachliteratur in Ihrer Buchhandlung.

### **Trainingshäufigkeit**

Achten Sie bei Ihrer Trainingsplanung auch darauf, ausreichende Trainingspausen einzuplanen. Nach jeder Trainingseinheit sollten Sie 1 bis 2 Tage pausieren, um Ihrem Körper Gelegenheit zu geben, sich optimal zu erholen.

### **Flüssigkeitszufuhr**

Achten Sie vor und während des Trainings auf eine ausreichende Flüssigkeitszufuhr, denn es ist durchaus möglich, während einer Trainingseinheit von 30 Minuten zwischen 0,5 und 1,0 Liter Flüssigkeit zu verlieren. Dies lässt sich zum Beispiel ideal durch Apfelschorle (Mischverhältnis: 1 Drittel Apfelsaft zu 2 Drittel Mineralwasser) wieder ausgleichen, da sie alle Elektrolyte enthält und ersetzt, die der Körper über den Schweiß verliert. Trinken Sie ca. 20 Minuten vor Ihrer Trainingseinheit ca. 330 ml und sorgen Sie während des Trainings für eine ausgewogene Flüssigkeitszufuhr.

### **Trainingsplan bzw. -Dokumentation**

Um Ihr Training optimal und wirkungsvoll zu gestalten und bewerten zu können, sollten Sie sich vor Beginn Ihres Trainings einen Trainingsplan in schriftlicher Form oder als Computertabelle erstellen.

Hier sollten Sie jedes Training dokumentieren. Daten, wie zurückgelegte Strecke, Trainingszeit, Bremskrafteinstellung und Pulswerte sollten ebenso festgehalten werden wie persönliche Daten, z.B. Körpergewicht, Blutdruck, Ruhepuls (am Morgen direkt nach dem Aufwachen gemessen) und des persönlichen Befindens während des Trainings.

### **Trainingseinheit für Anfänger**

Anfänger sollten Ihre Wochenplanung mit drei Trainingseinheit festlegen.

### **Woche 1:**

Aufwärmphase: 2 Min. Trainingsphase: 8-10 Min.

Cool-Down-Phase: 2 Min.

### **Woche 2:**

Aufwärmphase: 2 Min. Trainingsphase: 8-12 Min. Cool-Down-Phase: 2 Min.

### **Woche 3:**

Aufwärmphase: 3 Min. Trainingsphase: 10-15 Min. Cool-Down-Phase: 3 Min.

Wählen Sie sowohl für die Aufwärm- als auch für die Cool-Down-Phase eine minimale Belastungsstufe.

Während des Trainings stellen Sie die Belastung so ein, dass sich Ihre Trainings-Herzfrequenz im Bereich von 55 bis 65% Ihrer maximalen Herzfrequenz bewegt.

Generell gilt aber, Ihr Körper gibt die Trainingsbelastung vor. Überprüfen Sie daher während des Trainings permanent Ihren Puls und orientieren Sie sich hierbei entweder an den Vorgaben Ihres Arztes oder an der Herzfrequenztabelle dieser Anleitung.

Auch beim Sport gilt: Weniger ist mehr.

### **FEHLERBEHEBUNG**

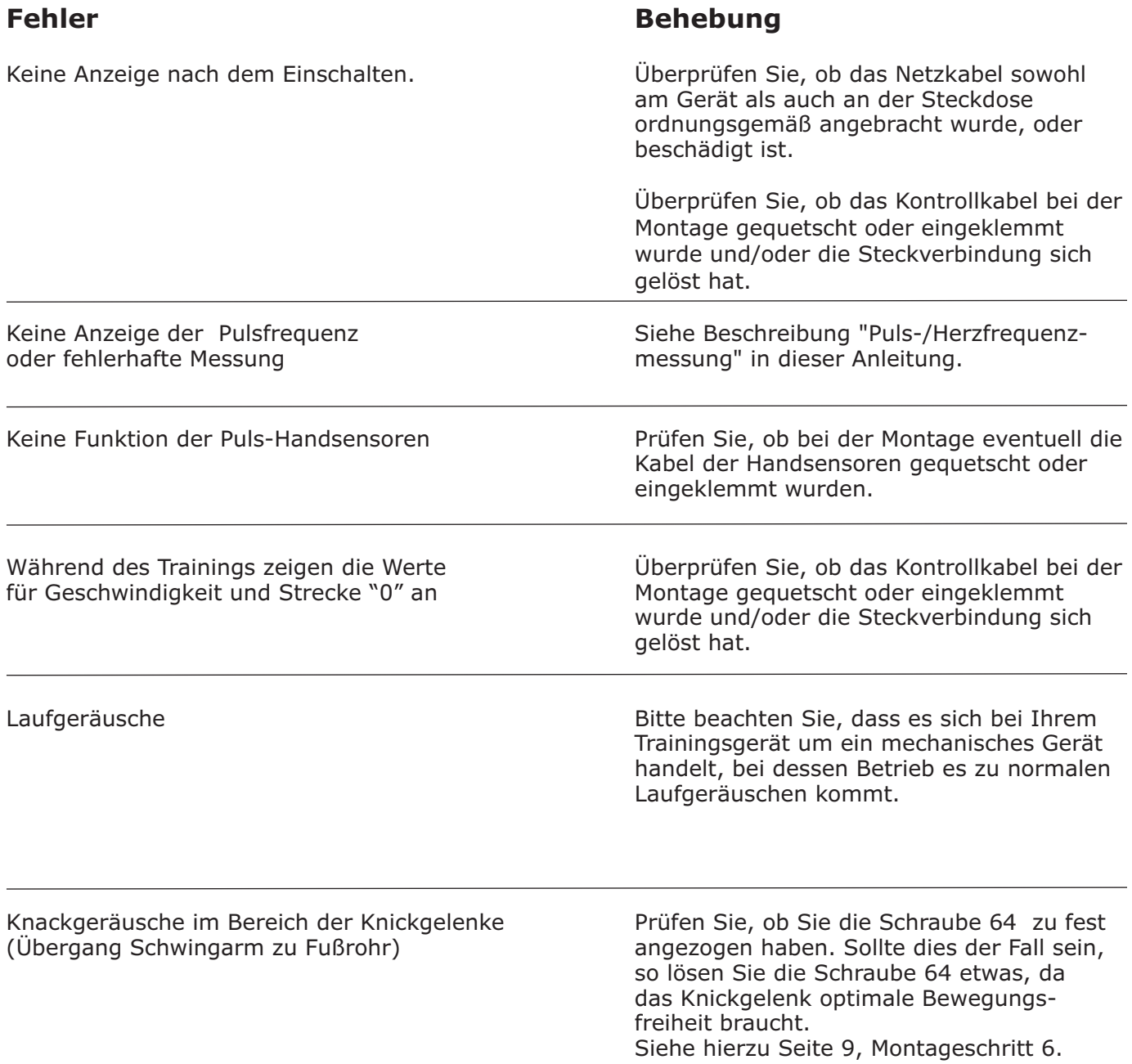

### **TECHNISCHE DATEN**

### **X70 GT**

### **Computer-Anzeige von**

- -Zeit (min u. H)
- Geschwindigkeit (km/h) -
- -Radumdrehung pro Minute (rpm)
- Strecke (m u. Km) -<br>-
- Energieverbrauch (kcal) -
- Puls (bei Verwendung der Handsensoren) -
- -Leistung in Watt

Bremssystem: Magnetsystem, motorisch Leistungsbereich: 10 - 350 Watt Antriebssystem: Poly-V-Riemenantrieb Schwungscheibe: Ca. 8 kg Schwungmasse: ca. 20 kg Maße (LxBxH): ca. 170 x 70 x 165 cm Gewicht: ca. 63 kg<br>Maximales Benutzergewicht: 120 kg Maximales Benutzergewicht: Werteverstellung: über Tastatur Stromversorgung: Einsatzgebiet: Heimbereich 220-230V - 50Hz

### **ENTSORGUNG**

### **ACHTUNG:**

Ihr Trainingsgerät trägt dieses Symbol:

Es besagt, dass Elektro- und Elektronikgeräte nicht mit dem normalen Hausmüll entsorgt werden dürfen, sondern einem getrennten Rücknahmesystem zugeführt werden sollten.

### **Entsorgungsinformationen für Benutzer im Heimbereich/Privathaushalten**

### **ACHTUNG: Entsorgen Sie dieses Trainingsgerät nicht mit dem normalen Hausmüll!**

Entsprechend einer neuen EU-Richtlinie, welche die ordnungsgemäße Rücknahme, Behandlung und Verwertung von gebrauchten Elektro- und Elektronikgeräten vorschreibt, müssen elektrische und elektronische Altgeräte getrennt entsorgt werden. Nach der Einführung der Richtlinien in den EU-Mitgliedsstaaten können private Haushalte ihre gebrauchten Elektro- und Elektronikgeräte jetzt kostenfrei an ausgewiesenen Rücknahmestellen abgeben\*.

In einigen Ländern\* können Sie Ihre Altgeräte auch bei Ihrem Fachhändler zurückgeben, wenn Sie ein vergleichbares neues Gerät erwerben.

Sollte Ihr gebrauchtes Trainingsgerät Batterien oder Akkus enthalten, so entnehmen Sie diese bitte vor der Rückgabe des Gerätes und entsorgen Sie diese, gemäß der örtlich geltenden Regelungen, getrennt. Durch die ordnungsgemäße Entsorgung Ihres Trainingsgerätes tragen Sie entscheidend dazu bei, dass Altgeräte entsprechend gesammelt, behandelt und verwendet werden können. So wird eine mögliche schädliche Auswirkung auf Umwelt und Gesundheit, die bei einer unsachgemäßen Entsorgung entstehen kann, erfolgreich verhindert.

\*) Weitere Informationen erhalten Sie von Ihrer Gemeinde- oder Stadtverwaltung

### **GARANTIEBESTIMMUNGEN**

### **Registrierung**

Um Ihnen im Servicefall schnell helfen zu können, benötigen wir einige Daten von Ihrem Fitnessgerät bzw. von Ihnen.

Um Ihrem Fitnessgerät die exakten Ersatzteile zuordnen zu können, benötigen wir in jedem Fall die Seriennummer.

Bitte füllen Sie die Registrierungskarte dieses Benutzerhandbuches vollständig aus und senden diese mit einer Kopie Ihres datierten Kassenbelegs umgehend (innerhalb von 6 Wochen nach dem Kauf) an uns ein.

### **Datenschutz**

Die SIGNUM Europe GmbH verpflichtet sich, Ihre Daten vertraulich zu behandeln und nicht an Dritte weiterzugeben. Ein verantwortlicher Umgang mit Ihren Daten, sowie die Beachtung der nationalen und internationalen Datenschutzvorschriften ist für uns eine Selbstverständlichkeit.

### **Einsatzbereiche & Garantiezeiten**

Die Fitnessgeräte von U.N.O. Fitness sind je nach Modell für unterschiedliche Einsatzbereiche geeignet.

Die für Ihr Fitnessgerät geltenden

Einsatzbereiche entnehmen Sie den "Technischen Daten" dieses Benutzerhandbuches.

### **Heimbereich:**

Ausschließlich private Nutzung

### **Garantiezeit:**

2 Jahre

### **Kaufbeleg und Seriennummer**

Um Ihren Anspruch auf Serviceleistungen innerhalb der Garantiezeit zu wahren, benötigen wir von Ihnen in jedem Fall eine Kopie des datierten Kaufbelegs.

Sollten Sie sich bereits registriert und eine Kopie Ihres Kaufbelegs an uns eingesandt haben, entfällt dies natürlich. Bewahren Sie Ihren Kaufbeleg immer auf und senden Sie uns eine Kopie im Garantiefall als Anhang Ihres Serviceauftrages unaufgefordert mit ein. Nur so kann eine schnelle Bearbeitung Ihres Servicefalles gewährleistet werden. Damit wir Ihre Modellversion eindeutig identifizieren können, benötigen wir für eine Serviceleistung die Angabe der Geräteseriennummer.

### **Garantiebedingungen**

Die Garantiezeit für Ihr Trainingsgerät beginnt:

- für neue Produkte ab dem Kaufdatum des Endverbrauchers, die bei einem direkten und autorisierten Vertriebspartner der SIGNUM Europe GmbH erworben wurden.
- für Ausstellungsstücke ab dem Kaufdatum des Käufers (Fachhändler). Diese Garantie gilt in jedem Fall vorbehaltlich anderer Vereinbarungen zwischen Endverbraucher und seinem Verkäufer (Fachhändler).

Die Garantie umfasst Mängel, die auf Fertigungsoder Materialfehler beruhen.

Sie gilt nur für in Deutschland erworbene und betriebene Geräte.

Diese Garantie gilt vorbehaltlich anderer Vereinbarungen zwischen dem Verkäufer (Fachhändler) und dem Käufer (Endverbraucher oder Wiederverkäufer).

Sie gilt nicht für Schäden und Mängel, die durch fehlerhafte Montage, schuldhaft unsachgemäßen Gebrauch, fahrlässige oder mutwillige Zerstörung, mangelnde oder unterlassene Wartungsmaßnahmen, höhere Gewalt, betriebsbedingte und dadurch normale Abnutzung, Schäden die durch das Eindringen von Flüssigkeiten (z.B. Körperschweiß), Reparatur oder Veränderung von Ersatzteilen fremder Herkunft verursacht werden.

Bestimmte Bauteile unterliegen einem gebrauchsbedingten Verschleiß bzw. einer normalen Abnutzung. Zu diesen Bauteilen zählen z.B. Kugellager, Antriebsriemen, Laufmatte, Laufdeck, Schalter und Tasten, Netzkabel, Netzadapter, etc..

Diese Verschleißteile sind nicht Gegenstand der Garantie.

**nicht** unter den von uns gewährten Sollte das Trainingsgerät aufgrund einer Reparatur bei Ihnen abgeholt werden, so ist die Demontage und Bereitstellung, sowie auch der Empfang und die Wiederaufstellung des Gerätes notwendig. Grundsätzlich fallen diese Leistungen Garantieumfang.

### **Serviceleistungen außerhalb der Garantie**

Ihr Fachhändler, oder das Serviceteam von U.N.O. Fitness stehen Ihnen selbstverständlich auch gerne bei der Problemlösung zur Verfügung, wenn Fälle eines Mangels nach Beendigung der Garantiezeit, oder Fälle, die nicht durch die Garantieleistungen abgedeckt werden, auftreten. In einem solchen Fall wenden Sie sich bitte direkt an Ihren Fachhändler oder per Mail an:

### **service@uno-fitness.de**

direkt an das U.N.O. Fitness Serviceteam.

### **NOTIZEN**

### **NOTIZEN**

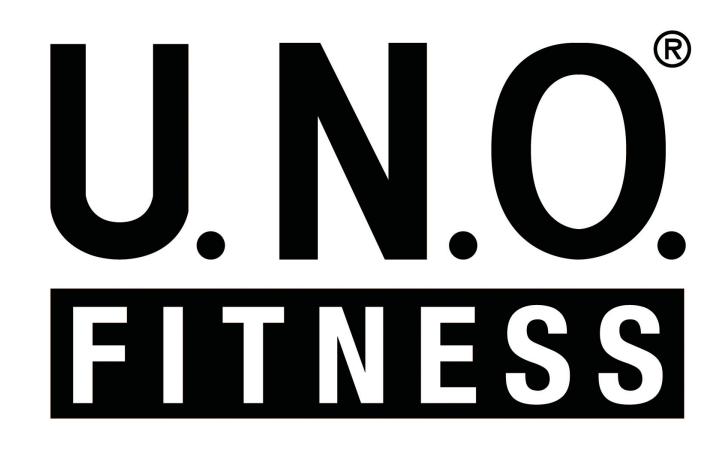

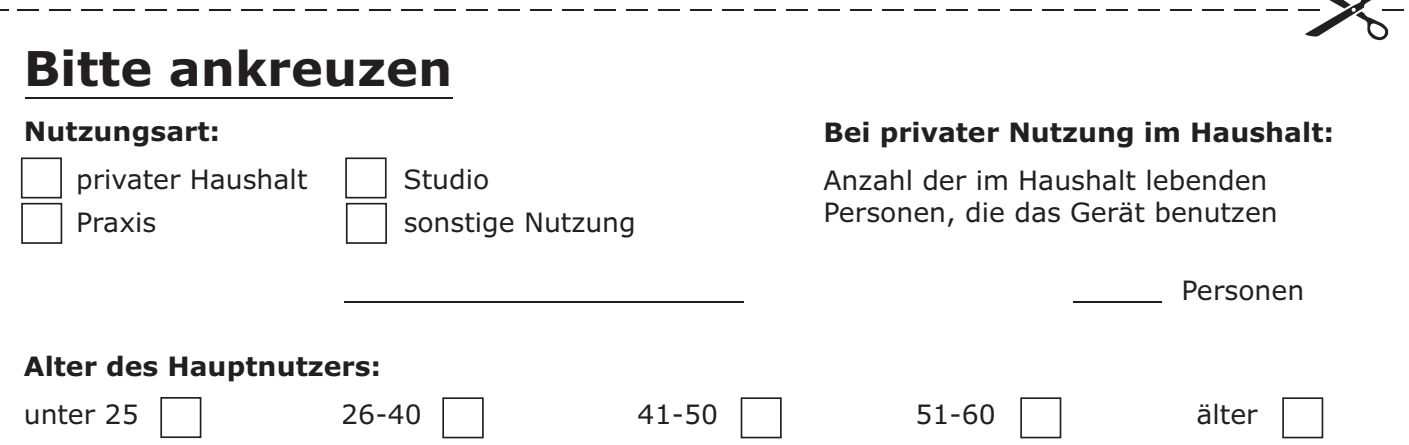

Damit wir Ihnen eine verlängerte Garantie gewähren können (siehe auch "Garantiebedingungen"), schicken Sie bitte dieses Formular zusammen mit der Kopie Ihres originalen Kaufbeleges **innerhalb von 6 Wochen** nach dem Kauf

per Post an: **SIGNUM EUROPE GmbH . Bonner Straße 40 . D-53842 Troisdorf** per Fax an: **+49 (0)22 41-9 73 89-29** per E-mail an: **service@uno-fitness.de**

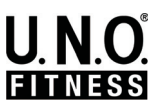

 $\searrow$ 

### **SERVICEKARTE**

**Bitte füllen Sie alle Angaben dieses Formulares vollständig aus und legen Sie eine Kopie des datierten Kaufbeleges bei.**

### **Fehlerbeschreibung: Persönliche Daten:** Vorname: Tel. (privat): Name: Tel. (geschäftlich): Straße: Tel. (mobil): PLZ, Ort: E-mail: **Geräte-Spezifikation:** Artikel-Bezeichnung: Artikel-Nummer: Seriennummer: Kaufdatum: Händler: **X70 GT 11203**

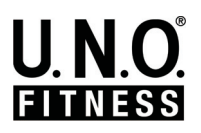

SIGNUM EUROPE GmbH . Bonner Straße 40 . D-53842 Troisdorf fax +49 (0)22 41-9 73 89 29 info@signum-europe.de . www.signum-europe.de

\_\_\_\_\_\_\_\_\_\_\_\_\_\_\_\_\_\_\_\_\_

### **REGISTRIERUNG**

**Persönliche Daten:**

號

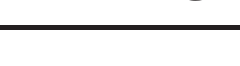

### Vor- und Zuname: Straße: Tel. (privat)\*: PLZ, Ort: E-mail\*: \*=freiwillige Angabe **Geräte-Spezifikation: X70 GT** Artikel-Bezeichnung : Kaufdatum: **11203** Artikel-Nummer**:** Händler: **Serien-Nr.: Serial-no.:** 序

**FITNESS** 

U.N.C

07.2005

**Rückseite bitte beachten!**

U.N.O **FITNESS** 

 $-$